## VYSOKÉ UČENÍ TECHNICKÉ V BRNĚ

Fakulta elektrotechniky a komunikačních technologií

BAKALÁŘSKÁ PRÁCE

Brno, 2018 Luka Zarković

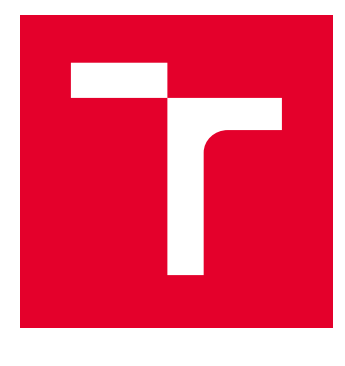

# VYSOKÉ UČENÍ TECHNICKÉ V BRNĚ

BRNO UNIVERSITY OF TECHNOLOGY

## FAKULTA ELEKTROTECHNIKY A KOMUNIKAČNÍCH TECHNOLOGIÍ

FACULTY OF ELECTRICAL ENGINEERING AND COMMUNICATION

## ÚSTAV TELEKOMUNIKACÍ

DEPARTMENT OF TELECOMMUNICATIONS

## AUTO RATE FALLBACK (ARF) ALGORITMUS PRO BEZDRÁTOVÉ SPOJENÍ STANDARDU 802.11G.

AUTO RATE FALLBACK (ARF) ALGORITHM FOR WIRELESS CONNECTION ACCORDING TO THE STANDARD 802.11G.

BAKALÁŘSKÁ PRÁCE BACHELOR'S THESIS

AUTOR PRÁCE AUTHOR

Luka Zarković

VEDOUCÍ PRÁCE **SUPERVISOR** 

Ing. Anna Kubánková, Ph.D.

BRNO 2018

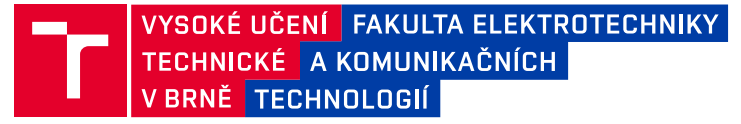

## **Bakalářská práce**

bakalářský studijní obor **Teleinformatika** Ústav telekomunikací

*Student:* Luka Zarković *ID:* 186241

*Ročník:* 3 *Akademický rok:* 2017/18

**NÁZEV TÉMATU:**

#### **Auto Rate Fallback (ARF) algoritmus pro bezdrátové spojení standardu 802.11g.**

#### **POKYNY PRO VYPRACOVÁNÍ:**

Nastudujte standard 802.11g a Auto Rate Fallback (ARF) algoritmus. Seznamte se s prostředím NS-3 (Network Simulator 3). Vytvořte model bezdrátové sítě standardu 802.11g, kde bude jeden přístupový bod a několik pohybujících se stanic. Popište postup při návrhu modelu. Analyzujte ARF algoritmus a vliv různých provozních parametrů na funkčnost tohoto algoritmu. Porovnejte další Rate Adaption algoritmy mezi sebou.

#### **DOPORUČENÁ LITERATURA:**

[1] ns-3. [online]. [cit. 2016-09-13]. Dostupné z: https://www.nsnam.org/

[2] IEEE standard 802.11g, "Further Higher-Speed Physical Layer Extension in the 2.4 GHz Band," 2003.

*Termín zadání:* 5.2.2018 *Termín odevzdání:* 29.5.2018

*Vedoucí práce:* Ing. Anna Kubánková, Ph.D. *Konzultant:*

> **prof. Ing. Jiří Mišurec, CSc.** *předseda oborové rady*

#### **UPOZORNĚNÍ:**

Autor bakalářské práce nesmí při vytváření bakalářské práce porušit autorská práva třetích osob, zejména nesmí zasahovat nedovoleným způsobem do cizích autorských práv osobnostních a musí si být plně vědom následků porušení ustanovení § 11 a následujících autorského zákona č. 121/2000 Sb., včetně možných trestněprávních důsledků vyplývajících z ustanovení části druhé, hlavy VI. díl 4 Trestního zákoníku č.40/2009 Sb.

Fakulta elektrotechniky a komunikačních technologií, Vysoké učení technické v Brně / Technická 3058/10 / 616 00 / Brno

### **ABSTRAKT**

Táto bakalářská práce se zabývá problematikou adaptačních protokolů a jejich implementaci. V této bakalářské práci je proveden popis fyzické a MAC vrstvy standardu 802.11g a teoretický rozbor adaptačních protokolů ARF a AARF. Dále práce popisuje postup tvorby modelu sítě vhodné pro testování a ověření vlastnosti adaptačních protokolů v simulačním prostředí NS-3 (Network Simulator 3). V poslední části jsou popsány výsledky simulace a zpracovány do vhodných grafů.

## **KLÍČOVÁ SLOVA**

ARF, IEEE 802.11, NS-3, 802.11g

### **ABSTRACT**

This bachelor thesis deals with problems of adaptation protocols and their implementation. In this bachelor thesis are described physical and MAC layers of standard 802.11g and theoretical analysis of adaptation protocols ARF and AARF. Further, the thesis describes the process of creating a network model suitable for testing and verifying the properties of adaptive protocols in the simulation environment NS-3 (Network Simulator 3). In the last part, the simulation results are described and processed into suitable graphs.

### **KEYWORDS**

ARF, IEEE 802.11, NS-3, 802.11g

ZARKOVIĆ, Luka. Auto Rate Fallback (ARF) algoritmus pro bezdrátové spojení standardu 802.11g. Brno, 2017, 46 s. Bakalářská práce. Vysoké učení technické v Brně, Fakulta elektrotechniky a komunikačních technologií, Ústav telekomunikací. Vedoucí práce: Ing. Anna Kubánková, Ph.D.

Vysázeno pomocí balíčku thesis verze 2.63; <http://latex.feec.vutbr.cz>

### PROHLÁŠENÍ

Prohlašuji, že svou bakalářskou práci na téma "Auto Rate Fallback (ARF) algoritmus pro bezdrátové spojení standardu 802.11g" jsem vypracoval(a) samostatně pod vedením vedoucího bakalářské práce a s použitím odborné literatury a dalších informačních zdrojů, které jsou všechny citovány v práci a uvedeny v seznamu literatury na konci práce.

Jako autor(ka) uvedené bakalářské práce dále prohlašuji, že v souvislosti s vytvořením této bakalářské práce jsem neporušil(a) autorská práva třetích osob, zejména jsem nezasáhl(a) nedovoleným způsobem do cizích autorských práv osobnostních a/nebo majetkových a jsem si plně vědom $(a)$  následků porušení ustanovení  $\S 11$  a následujících autorského zákona č. 121/2000 Sb., o právu autorském, o právech souvisejících s právem autorským a o změně některých zákonů (autorský zákon), ve znění pozdějších předpisů, včetně možných trestněprávních důsledků vyplývajících z ustanovení části druhé, hlavy VI. díl 4 Trestního zákoníku č. 40/2009 Sb.

Brno . . . . . . . . . . . . . . . . . . . . . . . . . . . . . . . . . . . . . . . . . . . . . . . . . podpis autora(-ky)

## PODĚKOVÁNÍ

Rád bych poděkoval vedoucí bakalářské práce paní Ing. Anně Kubánkové, Ph.D. za odborné vedení, konzultace, trpělivost a podnětné návrhy k práci.

Brno . . . . . . . . . . . . . . . . . . . . . . . . . . . . . . . . . . . . . . . . . . . . . . . . .

podpis autora(-ky)

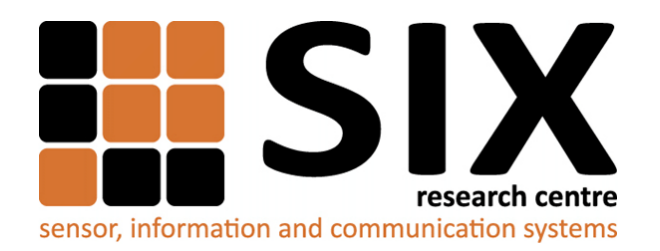

Faculty of Electrical Engineering and Communication Brno University of Technology Purkynova 118, CZ-61200 Brno Czech Republic http://www.six.feec.vutbr.cz

## PODĚKOVÁNÍ

Výzkum popsaný v této bakalářské práci byl realizován v laboratořích podpořených z projektu [SIX;](http://www.six.feec.vutbr.cz) registrační číslo CZ.1.05/2.1.00/03.0072, operační program Výzkum a vývoj pro inovace.

Brno . . . . . . . . . . . . . . . . . . . . . . . . . . . . . . . . . . . . . . . . . . . . . . . . .

podpis autora(-ky)

ļ

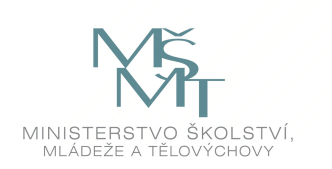

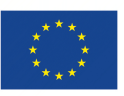

EVROPSKÁ UNIE EVROPSKÝ FOND PRO REGIONÁLNÍ ROZVOJ INVESTICE DO VAŠÍ BUDOUCNOSTI

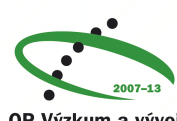

OP Výzkum a vývoj pro inovace

## **OBSAH**

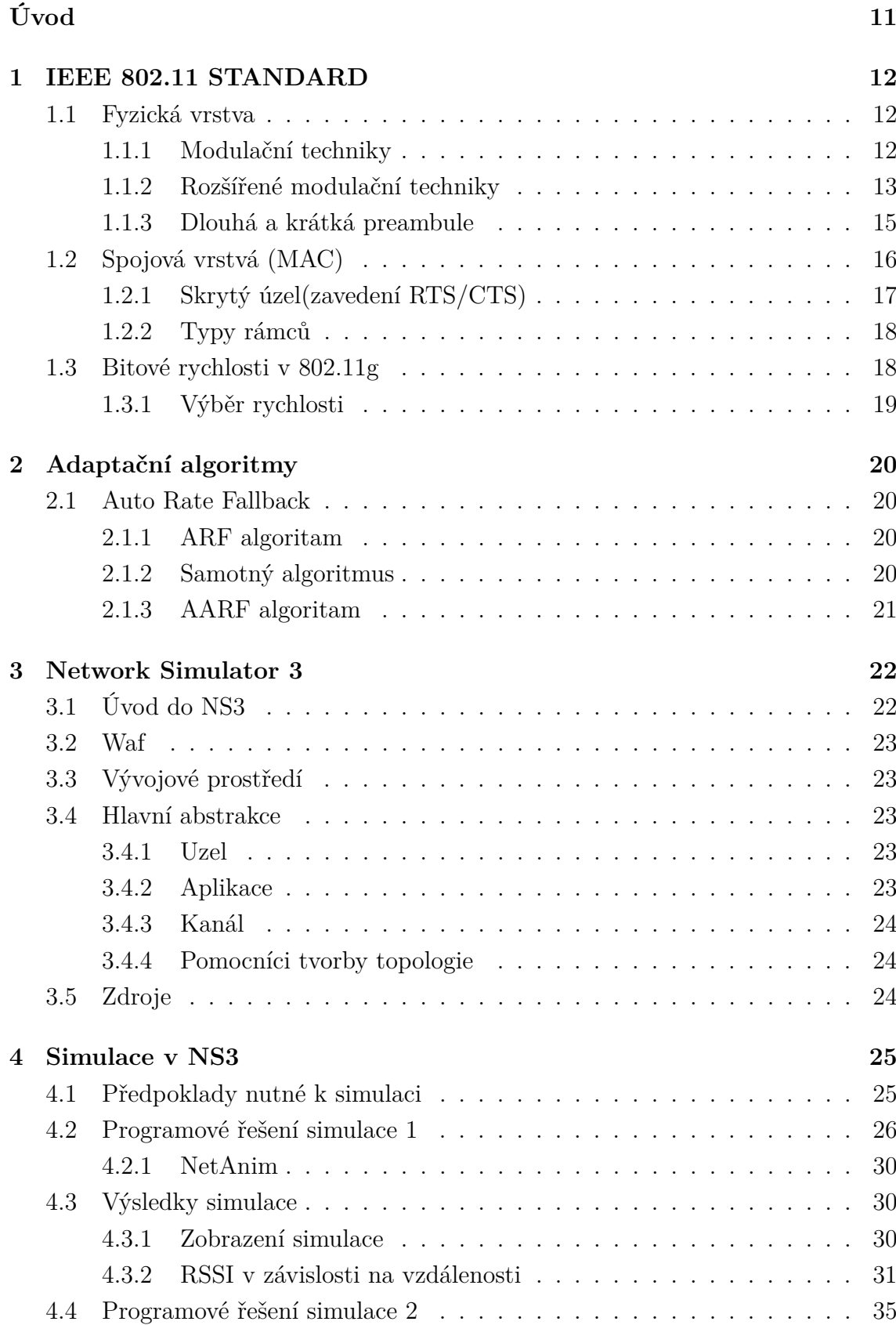

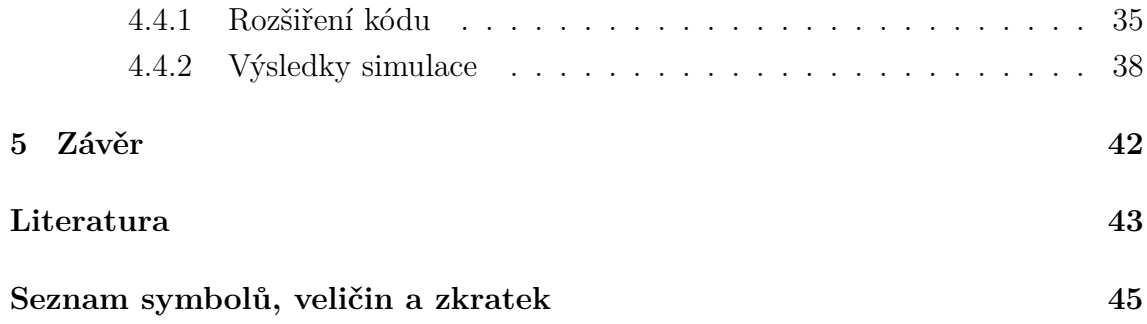

## **SEZNAM OBRÁZKŮ**

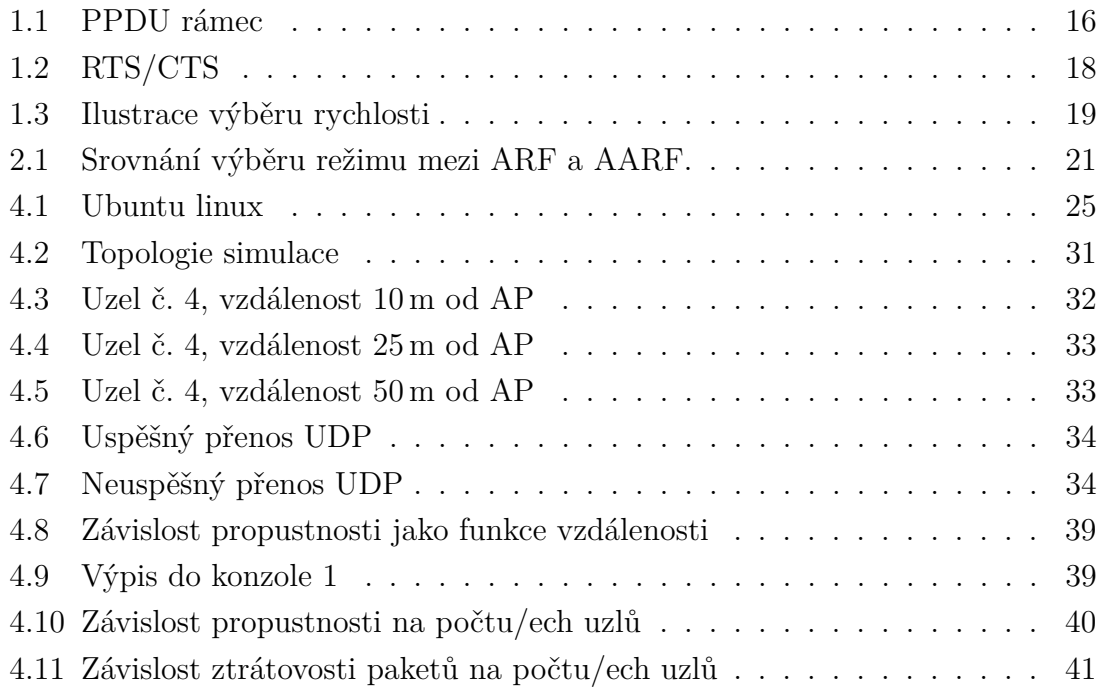

## **SEZNAM TABULEK**

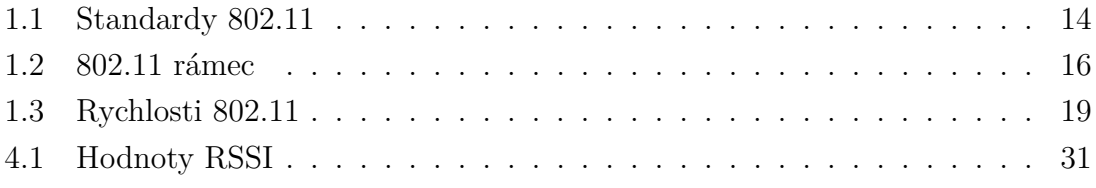

## **ÚVOD**

<span id="page-11-0"></span>IEEE 802.11 je standard pro Wi-Fi s dalšími doplňky pro lokální bezdrátové sítě (Wireless LAN, WLAN) vyvíjený 11. pracovní skupinou IEEE LAN/MAN standardizační komise (IEEE 802). Výraz 802.11x je používán pro množinu doplňků k tomuto standardu. IEEE 802.11 je nejoblíbenějším WLAN systémem v dnešním světě a pravděpodobně bude hrát důležitou roli v příští generace bezdrátové a mobilní komunikace. Původně IEEE 802.11 nabízel pouze dvě fyzické datové rychlosti: přenos se prováděl na 1Mbps nebo 2Mbps. V roce 1999 definovala IEEE dvě rozšíření: 802.11b založené na technologii DSSS, se datovými rychlostmi až 11Mbps v pásmu 2,4GHz a 802.11a na základě OFDM (Orthogonal Frequency Division Multiplexing) technologie, s přenosovou rychlostí až 54 Mb / s v pásmu 5 GHz. V roce 2003, standard 802.11g, který rozšiřuje vrstvu PHY 802.11b na podporu datových rychlostí až 54 Mb / s v pásmu 2,4 GHz byl dokončen.

Existuje mnoho důvodů pro velmi nestálou povahu bezdrátového média používaného standardem IEEE 802.11: útlum, rušení z jiných zdrojů záření, rušení z jiných zařízení 802.11 v síti ad hoc, atd. Tyto změny v kvalitě přenosu lze klasifikovat jako přechodné krátkodobé modifikace bezdrátového připojení v přenosovém prostředí.

Algoritmy, které upravují parametry přenosu na kanálové podmínky mohou být navrženy tak, aby optimalizovaly množství parametrů v závislosti na topologii sítě a typu zařízení. Jeden z takových algoritmů je ARF(Auto-Rate Fallback).

Táto semestrální práce je nástroj pro lepší teoretické pochopení standardů IEEE 802.11 a adaptačních algoritmů. Práce také obsahuje praktickou část ve které je vysvětleno programové řešení tj. samotný kód který byl napsán v jazyce C++. Součastí je dále obrázek simulace v programu NetAnim a zkoumání některých parametrů ve Wireshark-u. Důležité výsledky byly zpracovány do vhodných grafů.

## <span id="page-12-0"></span>**1 IEEE 802.11 STANDARD**

Lokální bezdrátové sítě dnes implementují IEEE 802.11 standard. Standard bezdrátové sítě IEEE 802.11 byl vyvinutý za účelem poskytnutí bezdrátových lokálních sítí přes nelicencované pásmo ISM.

802.11 definuje protokol ve dvou vrstvách:

- Fyzická vrstva (PHY)
- Spojová vrstva (MAC)

Část [\(1.1\)](#page-12-1) uvede důležité částí 802.11 PHY, zatímco část [\(1.2\)](#page-16-0) představí spojovou vrstvu.

## <span id="page-12-1"></span>**1.1 Fyzická vrstva**

Fyzická vrstva standardů 802.11 je s první vrstvou ISO/OSI modelu provázaná stejným názvem.

802.11 používá několik modulačních a kódovacích schémat na fyzické vrstvě, a to DSSS, FHSS, OFDM a HR-DSSS.V části [\(1.1.1\)](#page-12-2) budeme popisovat různé modulační techniky které se používají. Část [\(1.1.2\)](#page-13-0) uvádí hlavní změny pro IEEE 802.11 včetně IEEE 802.11g. V části [\(1.1.3\)](#page-15-0) uvedeme různé mechaniky preambule 802.11 (dlouhé a krátké).

#### <span id="page-12-2"></span>**1.1.1 Modulační techniky**

Standard IEEE 802.11 implementuje tři hlavní modulační techniky, Direct Sequence Spread Spectrum (DSSS), Frequency Hopping Spread Spectrum (FHSS) a Infrared (IR). Následuje popis prvních dvou.

#### **Direct Sequence Spread Spectrum (DSSS)**

Technika přímého rozprostřeného spektra je jednou z metod pro rozšíření spektra při bezdrátovém přenosu dat. Pracuje tak, že každý jednotlivý bit určený k přenosu, je nejprve nahrazen určitou početnější sekvencí bitů (tzv. chipů). Tyto sekvence mají nejčastěji pseudonáhodný charakter. Pro jejich vytváření se využívají například Goldovy či Barkerovy kódy. Skutečně přenášena (modulována na nosný signál) je pak tato sekvence bitů. Jde tedy vlastně o umělé zavedení nadbytečnosti (redundance). Signál je rozprostřen do větší části radiového spektra, je méně citlivý vůči rušení (což zvyšuje spolehlivost přenosu). Signál se ostatním uživatelům jeví jako náhodný šum, a bez znalosti mechanismu vytváření původní pseudonáhodné sekvence, je pro ně obtížné zpět získat (demodulovat) přenášená data. Jedná se o modulační techniku používanou například v bezdrátové technologii Wi-fi či v navigačním systému GPS.[\[9\]](#page-43-1)

### **Hopping Spread Spectrum (FHSS)**

FHSS je další modulační technika používaná v bezdrátových sítích 802.11. Tato technika používá pojem přeskakování z jednoho kanálu na druhý v rovnoměrně rozložených frekvencích a časových úsecích. Kdykoliv je vysílání obsazeno určitou frekvencí po stanovenou dobu, komunikace se přesune na jinou frekvenci. Počítač vysílá všesměrové zprávy(broadcast), kterými oznamuje které kanály používá pro vysílání nosných. Ten proces probíhá v pseudonáhodném režimu. Stanice, která se chce připojit k počítači obvykle poslouchá pro tyto vysílané zprávy a když zpráva přijde, může začít skákání mezi kanály aby se data dostala k počítači. Výhodou využití spektra šíření frekvencí (FHSS) je především schopnost obejít šum na určitých frekvencích. Pokud schéma FHSS přeskakuje na kanál, který je silně ovlivněný šumem, ovlivní pouze komunikaci mezi stanicemi během času stráveného v aktuální frekvenci. Když PC přechází na jiný kanál, šum z předchozího kanálu bude s největší pravděpodobností zanedbatelný a provoz se může obnovit a využívat vyšší přenosové rychlosti. Nevýhodou této techniky je potřeba přesného načasování na všech stanicích. Abychom byli schopni sledovat veškerou komunikaci v kanálu, každá stanice se musí přepnout na novou frekvenci ve stejném čase. Pokud ne, mohlo by dojít ke ztrátě a opětovnému přenosu dat, které by mohly snížit propustnost kanálu.[\[9\]](#page-43-1)

#### <span id="page-13-0"></span>**1.1.2 Rozšířené modulační techniky**

Krátkou dobu po objevení standardu 802.11, řídící rada IEEE 802.11 schválila dvě rozšíření už existujícího standardu 802.11. To jsou standardy 802.11a a 802.11b který poskytují mechanismy pro zvýšení přenosové rychlosti v bezdrátovém mediu. Samozřejmě existuje ještě řada dalších standardu, viz tabulka[\(1.1\)](#page-14-0). Některý standardy budou popsány podrobněji.

#### **802.11a**

Modifikace 802.11a pro bezdrátovou síť LAN podle původního standardu 802.11 byla schválená v roce 1999. Standard 802.11a používá stejný jádrový protokol jako původní standard, pracuje v pásmu 5 GHz a využívá multiplexování ortogonálních kmitočtových dělení (OFDM) s maximální přenosovou rychlostí 54 Mbit/s, která dosahuje realistické propustnosti 20 Mbit/s. Rychlost dat je snížena na 48, 36, 24, 18, 12, 9 a 6 Mbit/s v případě potřeby. 802.11a původně měla 12 až 13 nepřekrývajících

| Standard            | Rok vydání | Pásmo[GHz]       | Max. rychlost $[Mbit/s]$ | Modulace     |
|---------------------|------------|------------------|--------------------------|--------------|
| <b>IEEE 802.11</b>  | 1997       | 2,4              | $\overline{2}$           | DSSS a FHSS  |
| IEEE 802.11a        | 1999       | 5                | 54                       | <b>OFDM</b>  |
| IEEE 802.11b        | 1999       | 2.4              | 11                       | <b>DSSS</b>  |
| IEEE $802.11g$      | 2003       | 2.4              | 54                       | <b>OFDM</b>  |
| IEEE 802.11n        | 2009       | $2.4$ nebo $5$   | 600                      | MIMO OFDM    |
| <b>IEEE 802.11y</b> | 2008       | 3,7              | 54                       |              |
| IEEE $802.11ac$     | 2013       | 2.4a5            | 1000                     | MU-MIMO OFDM |
| IEEE 802.11ad       | 2012       | $2.4$ , 5 a $60$ | 7000                     |              |

<span id="page-14-0"></span>Tab. 1.1: Standardy 802.11

se kanálů, z toho 12 kanálů lze použít uvnitř a 4 až 5 z 12 kanálů lze použít při konfiguraci venkovních bodů. 802.11a není interoperabilní s 802.11b, protože pracuje na samostatných pásmech, s výjimkou zařízení, které mají kapacitu dvou pásem.[\[4\]](#page-43-2)

#### **802.11b**

Tento standard má maximální datovou rychlost 11 Mbit/s a používá stejnou metodu přístupu na medium CSMA/CA definovanou v původním standardu. Vzhledem k režii protokolu CSMA/CA je v praxi maximální přenosová rychlost přibližně 5,9 Mbit/s pomocí TCP a 7,1 Mbit/s pomocí UDP.

Produkty 802.11b se objevily na trhu v polovině roku 1999, protože 802.11b je přímým rozšířením modulační techniky DSSS(Direct sequence spread spectrum) definované v původním standardu. Apple iBook byl první počítač prodávaný se standardem 802.11b. Z technického hlediska standard 802.11b používá jako svou modulační techniku CCK(complementary code keying). Výrazný nárůst propustnosti 802.11b(ve srovnání s původním standardem) spolu se současným podstatným snížením cen vedly k rychlému přijetí technologie 802.11b.

Zařízení s technologií 802.11b trpí interferencí jiných přístrojů pracujících v pásmu 2,4 GHz. Zařízení pracující v rozmezí 2,4 GHz zahrnují: mikrovlnné trouby, bluetooth, bezdrátové telefony atd. Problémy s rušením a problémy s hustotou uživatelů v pásmu 2,4 GHz se staly hlavním problémem a frustrací pro uživatele.[\[5\]](#page-43-3)

#### **802.11g**

IEEE 802.11g je doplněním specifikace IEEE 802.11, která rozšířila propustnost až na 54 Mbit/s pomocí stejného pásma 2,4 GHz jako u 802.11b. 802.11g je třetí modulační standard pro bezdrátové sítě LAN. Pracuje v pásmu 2,4GHz, ale s maximální rychlostí 54 Mbit/s. Použitím přenosového schématu CSMA/CA je maximální přenosová rychlost 31,4 Mbit/s. V praxi nemusí mít přístupové body ideální implementaci, proto nemohou dosáhnout dokonce propustnosti 31,4 Mbit/s s 1500 bitovými

pakety.

Hardware 802.11g je plně zpětně kompatibilní s hardwarem 802.11b. V síti 802.11g však přítomnost účastníka 802.11b významně sníží rychlost celkové sítě 802.11g. Některé směrovače 802.11g využívají zpětný kompatibilní režim pro klienty 802.11b nazývané 54g LRS (Limited Rate Support).

Modulační schéma použitá v 802.11g je širokopásmová modulace využívající frekvenční dělení kanálu (OFDM) zkopírováno z 802.11a s datovými rychlostmi 6, 9, 12, 18, 24, 36, 48 a 54 Mbit/s. I když 802.11g pracuje ve stejném kmitočtovém pásmu jako 802.11b, může dosáhnout vyšších přenosových rychlostí kvůli jeho dědictví na 802.11a.[\[3\]](#page-43-4)

#### <span id="page-15-0"></span>**1.1.3 Dlouhá a krátká preambule**

Ve všech standardech 802.11 je fyzická vrstva rozdělena do dvou podvrstev:

- **PLCP (Physical Layer Convergence Procedure)** v této podvrstvě se k datovým rámcům MAC (Medium Access Control) podvrstvy přikládají informace o použitém přenosovém mechanismu a modulaci. Díky této podvrstvě je přenášený datový rámec nezávislý na typu fyzické vrstvy. Do této podvrstvy je implementována rovněž funkce CCA (Clear Channel Assessment), která poskytuje odezvu pro MAC vrstvu o připravenosti přenosového média.
- **PMD (Physical Medium Dependent)** tato podvrstva je zodpovědná za přenos dat mezi jednotlivými vysílači a přijímači. Z podvrstvy PLCP jsou data v závislosti na použitém přenosovém mechanismu ve vysílači vysílána do bezdrátového prostředí, kde jsou na straně přijímače pomocí PMD přijímána a předávána podvrstvě PLCP.

V následujícím textu bude postupně popsána struktura PLCP podvrstvy dvou dnes nejpoužívanějších standardu 802.11a/g a její návaznost na vyšší vrstvy (MAC, LLC atd.).

## **PPDU**

PPDU rámec [\(1.1\)](#page-16-1) dle standardu IEEE 802.11a/g se skládá z následujících polí:

- **PLCP preambule** tvoří dvanáct OFDM symbolů, kdy je prvních 10 krátkých (0,8 us) a další dva jsou dlouhé (4 us). Oba uvedené časy odpovídají přenosu OFDM symbolu v kanálu širokém 20 MHz.
- **PLCP hlavička** je rozdělena na dvě části. První část, která má 24 bitů, je umístěna v bloku SIGNAL. Druhá je umístěna v datové části bloku SERVICE a její délka je 16 bitů. Údaje, důležité pro správné přečtení datové části, jsou

uloženy v blocích RATE a LENGHT. Blok RATE specifikuje přenosovou rychlost datového bloku (DATA) a LENGHT jeho délku. Zbylé bloky jsou určeny k řízení a synchronizaci komunikujících zařízení.

• **DATA**– v tomto bloku jsou přenášena nejen uživatelská data z vyšších vrstev (PSDU), ale i servisní informace. Celá datová část může být přenášena na rozdíl od předchozích částí (PLCP preambule a hlavička) vyššími rychlostmi.

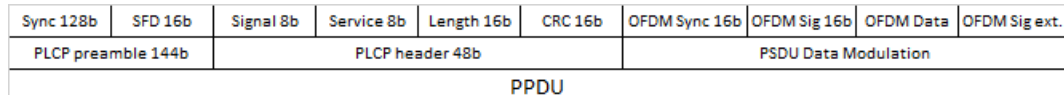

<span id="page-16-1"></span>Obr. 1.1: PPDU rámec

### <span id="page-16-0"></span>**1.2 Spojová vrstvá (MAC)**

Vrstva řízení přístupu k médiu (MAC) používaná skupinou standardů 802.11 je základem přenosového protokolu. Základním přístupovým mechanismem neboli distribuční koordinační funkcí je CSMA/CA (Carrier Sense Multiple Access/Collision Avoidance).[\[1\]](#page-43-5)

<span id="page-16-2"></span>Tab. 1.2: 802.11 rámec Preambule | PLCP Header | MAC Data | CRC

U klasického Ethernetu, např. na koaxu, může každá stanice slyšet vysílání jiné stanice a detekovat kolizi. Tento základní předpoklad pro detekování kolizí u bezdrátových sítí neplatí. Stanice může detekovat volné médium ve svém okolí, to však neznamená, že je volné i u přijímače. Jak je uvedeno výše, stanice komunikují prostřednictví AP a nemusí se tak vůbec přímo slyšet s jinou stanici ani detekovat její vysílání. Proto je použit mechanismus předcházení kolizím spolu s kladným potvrzováním. To znamená, že stanice naslouchá a pokud je médium volné počká ještě určený čas (DIFS,Distributed Inter Frame Space) a teprve pak začne vysílat. Přijímající stanice zkontroluje kontrolní součet (CRC) přijatého paketu a odešle potvrzení (ACK). Přijetí potvrzujícího paketu znamená pro odesílající stanici, že nedošlo ke kolizi. Pokud stanice ACK paket nedostane, opakuje vysílání.

Pro snížení pravděpodobnosti kolizí způsobených tím, že se stanice nemohou slyšet, definuje standard "virtuální"naslouchací mechanismus. Stanice, která chce vysílat, pošle nejdříve krátký řídící paket (RTS, Request To Send), který obsahuje kromě zdroje a cíle i trvání následujícího přenosu. Cílová stanice odpoví jiným řídícím paketem (CTS, Clear To Send), který rovněž obsahuje dobu trvání následujícího přenosu. Stanice slyšící RTS a/nebo CTS paket si nastaví indikátor virtuálního naslouchání, tzv. NAV (Network Allocation Vector) na dobu trvání přenosu. Jinými slovy bude po tuto dobu brát médium jako obsazené. Snižuje se tak pravděpodobnost kolize ze strany ostatních stanic v lokalitě příjemce pouze na dobu vysílání RTS, protože pak už zachytí paket CTS a budou brát médium jako obsazené. Takový mechanismus je efektivní pouze pro delší pakety, proto standard umožňuje také přenos bez RTS/CTS mechanismu. Tato možnost je volitelně nastavitelná na stanici (RTS Threshold). Rovněž multicasty a broadcasty se nepotvrzují. Následující část textu popisuje podrobněji, jak celý proces komunikace probíhá.

### <span id="page-17-0"></span>**1.2.1 Skrytý uzel(zavedení RTS/CTS)**

Při používání WiFi ve venkovním prostředí je "skrytý uzel" velkým problémem. Skrytý uzel se prakticky vždy objevuje tam, kde se WiFi používá ve venkovním prostředí pro distribuci signálu způsobem Point – Multipoint. Příčinou je fakt, že zatímco přípojný bod vidí všechny stanice, protože používá všesměrovou nebo alespoň sektorovou anténu, klientské stanice (tedy uzly) se navzájem nevidí, protože je s přípojným bodem pojí směrová anténa.

Jak funguje RTS/CTS mechanismus bránící kolizím ve WiFi sítích?

- stanice, která chce vysílat si ověří, zda-li je síť po určitou dobu (DIFS Distributed Inter Frame Space) volná
- jestliže síť je (stane se) v průběhu DIFS obsazená, tak se přenos dat odloží
- v opačném případě je vyslán krátký paket RTS Request To Send, který mimo jiné obsahuje informaci o době, kterou bude následující přenos trvat
- cílová stanice odpovídá (po krátkém okamžiku SIFS) packetem CTS Clear To Send, který opět mimo jiné obsahuje dobu, po kterou bude následující přenos trvat
- všechny stanice, které slyší RTS nebo CTS si nastaví vlastní indikátor NAV Network Allocation Vector na dobu přenášenou v těchto paketech a nebudou se v jejím průběhu snažit přistupovat k síti
- CTS a RTS jsou krátké pakety a výše uvedený mechanismus dovoluje podstatným způsobem snížit pravděpodobnost kolize
- celá transakce je (v případě úspěšného přenosu dat) ukončena zasláním paketu ACK - Acknowledge
- jestliže přenos není potvrzen paketem ACK, pak je situace vyhodnocena jako kolize a přenos se opakuje

Tento proces je zobrazen na obrázku [\(1.2\)](#page-18-2).

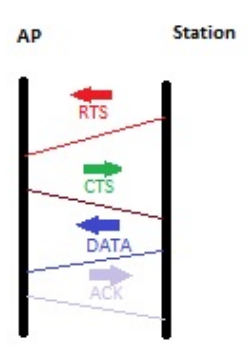

<span id="page-18-2"></span>Obr. 1.2: RTS/CTS

## <span id="page-18-0"></span>**1.2.2 Typy rámců**

Aktuální normy 802.11 specifikují typy rámců pro použití v přenosu dat, stejně jako pro správu a řízení bezdrátových spojení. Používají se 3 základní typy rámců:

- **Datové**: přenášejí samotná data
- **Řídící**: slouží pro řízení přenosu dat
- **Managmentové**: slouží pro synchronizaci a připojení stanic do buňky

## <span id="page-18-1"></span>**1.3 Bitové rychlosti v 802.11g**

Norma IEEE 802.11 definuje sadu fyzických bitových rychlostí, které se mohou používat při přenosu dat přes bezdrátový kanál. Dostupné bitové rychlosti závisí na verzi bezdrátového rozhraní IEEE 802.11 sítě. Tabulka [\(1.3\)](#page-19-2) uvádí rychlosti dostupné pro bezdrátové sítě implementující IEEE 802.11a/b/g.

| Bitová rychlost  | 802.11      | 802.11a     | 802.11b     | 802.11g     |
|------------------|-------------|-------------|-------------|-------------|
| 1                | $\mathbf x$ |             |             |             |
| $\overline{2}$   | $\mathbf x$ |             |             |             |
| $_{5,5}$         |             |             | X           |             |
| $\,6$            |             | $\mathbf x$ |             | $\mathbf x$ |
| $\boldsymbol{9}$ |             | $\mathbf x$ |             | $\mathbf x$ |
| 11               |             |             | $\mathbf x$ |             |
| 12               |             | $\mathbf x$ |             | X           |
| 18               |             | $\mathbf x$ |             | $\mathbf x$ |
| $24\,$           |             | $\mathbf x$ |             | $\mathbf x$ |
| 36               |             | $\mathbf x$ |             | $\mathbf x$ |
| 48               |             | $\mathbf x$ |             | $\mathbf x$ |
| 54               |             | $\mathbf x$ |             | $\mathbf x$ |

<span id="page-19-2"></span>Tab. 1.3: Rychlosti 802.11

### <span id="page-19-0"></span>**1.3.1 Výběr rychlosti**

Volba správné rychlosti(rate selection)viz obrázek [\(1.3\)](#page-19-1) při přenosu rámců je důležitá. Pokud zařízení zvolí rychlost, která je nevyhovující, propustnost kanálu je vážně ovlivněna. Další kapitola se zaměří na přizpůsobení rychlosti a způsobu jeho implementace a použití v IEEE 802.11 bezdrátových sítích.[\[13\]](#page-44-0)

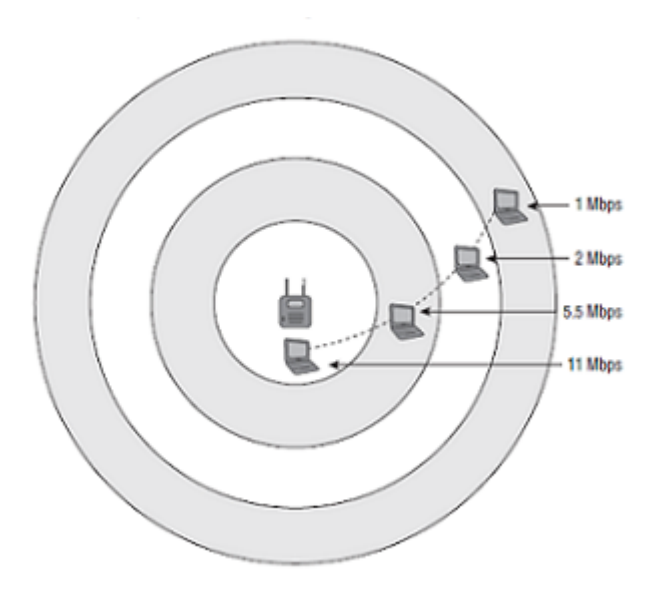

<span id="page-19-1"></span>Obr. 1.3: Ilustrace výběru rychlosti

## <span id="page-20-0"></span>**2 ADAPTAČNÍ ALGORITMY**

Adaptace rychlosti v IEEE 802.11 je dobře známy a hluboce studovaný problém. Z algoritmů kteří byly navrženy v literatuře část nemůže být realizována v reálném síťovém rozhraní, protože nejsou kompatibilní. V této části jsou popsány nejznámější algoritmy adaptace rychlosti.[\[2\]](#page-43-6)

## <span id="page-20-1"></span>**2.1 Auto Rate Fallback**

Obecně platí, že podle metod pro odhadování existujících kanálových podmínek adaptační schémata mohou být rozděleny do dvou skupin:

- poměr signálu a šumu (SNR)
- ztrátovost rámců

Vzhledem k tomu, že účinnost SNR schématu je v praxi omezená, schemata založený na ztrátovosti rámců se stávají atraktivní alternativou. Jeden z nejdříve vymyšlených adaptačních algoritmů byl Auto Rate Fallback (ARF, Kamerman a Monteban 1997), který byl nejvíce zaváděn do praxe díky své jednoduchosti.[\[2\]](#page-43-6) [\[6\]](#page-43-7)

#### <span id="page-20-2"></span>**2.1.1 ARF algoritam**

ARF je široce adoptovaný a dobře známy v praxi. Rozhodnutí o zvýšení nebo snížení přenosové rychlosti je založena na počtu po sobě jdoucích úspěšných nebo neúspěšných pokusů o přenos.

Tento algoritmus je široce používán, protože je jednoduchý. Hlavním problémem tohoto algoritmu je, že nemůže rozlišit mezi ztrátami způsobenými kolizí v kanálu ze ztrát způsobených rušením v kanálu, tak dosahuje špatného výkonu ve scénářích pro více uživatelů.[\[8\]](#page-43-8) [\[6\]](#page-43-7)

#### <span id="page-20-3"></span>**2.1.2 Samotný algoritmus**

Jak to funguje?

Pokud dva po sobě jedoucí rámce ACK nejsou přijaty správně,

• Použij další dostupnou nižší rychlost pro druhý pokus a další vysílání a nastav časovač.

Je-li posledních 10 přenosů úspěšných (přijatých ACK) nebo časovač vypršel

- Pošli zkušební rámec při další dostupné vyšší rychlosti
- Pokud však pro tento rámec NENÍ přijat ACK, rychlost je snížena zpět a časovač se restartuje.[\[6\]](#page-43-7)

#### <span id="page-21-0"></span>**2.1.3 AARF algoritam**

Systémy s nízkou latencí nám umožňují implementovat "per-packet adaptation". To znamená, že pro každý odeslaný paket musíme získat zpětnou informaci o stavu přenosu tohoto před odesláním dalšího paketu. MAC 802.11 protokol označuje úspěšnost přenosu zasláním zpět ACK (potvrzení) k vysílači a neúspěšnost přenosu je zjištěna chybějící ACK (neexistuje Negativní ACK).

Myšlenka, která tvoří základ algoritmu AARF je následující: prahová hodnota (threshold) se průběžně mění při běhu kvůli lepšimu zjištění kanálových podmínek. Tento adaptační mechanismus zvyšuje množství informaci dostupné algoritmu, což mu pomáhá dělat lepší rozhodnutí. Účinkem tohoto adaptačního mechanismu je zvýšení časové hodnoty mezi opakovanými neúspěšnými pokusy o použití vyšších hodnot přenosu. Nižší chybové vysílání a opakované přenosy zlepšují celkovou propustnost.[\[13\]](#page-44-0)

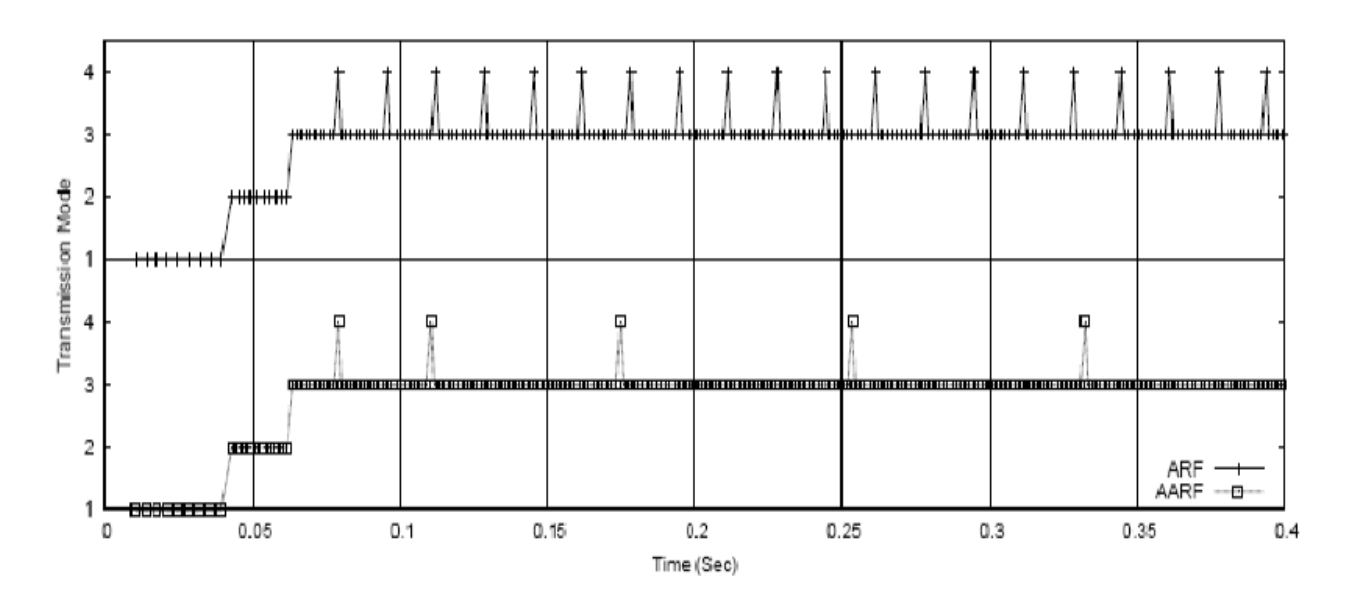

<span id="page-21-1"></span>Obr. 2.1: Srovnání výběru režimu mezi ARF a AARF.

## <span id="page-22-0"></span>**3 NETWORK SIMULATOR 3**

Ns-3 (network simulator) je síťový simulátor určený převážně pro výzkumné a vzdělávací účely. Jedná se o open-source program dostupný pod licencí GNU GPLv2. Vývoj tohoto programu začal v roce 2006. Hlavní cíl, který si program klade, je tvorba simulací v souladu s potřebami moderního síťového výzkumu. Software ns-3 umožňuje vývoj realistických simulačních modelů. Podporována je i emulace sítí v reálném čase a implementace protokolů a jejich opětovné použití.[\[15\]](#page-44-1)

## <span id="page-22-1"></span>**3.1 Úvod do NS3**

Na vývoji síťového simulátoru se podílela skupina lidí, mezi nimiž byli Tom Henderson a George Riley, kteří se snažili vytvořit náhradu za simulátor ns-2. Na projektu spolupracovalo výzkumné centrum INRI. První vydaná verze byla ns-3.1 v červnu 2008 a každý čtvrtletí pokračovalo vydání nové verze softwaru.

Síťový simulátor je postaven na základě programovacích jazyků C ++ a Python. Liší se od simulátoru ns-2, který používá jazyk OTcl namísto jazyka Python. Ns-3 není zpětně kompatibilní s ns-2 a nepodporuje aplikační programové rozhraní (API).

Ns-3 poskytuje modely, které ukazují jak pracují paketové sítě. Rovněž umožňuje realizaci náročnějších nebo těžko uskutečnitelných studií na reálných systémech pro testování chování systému ve vysoce kontrolovaném prostředí. Možné je reprodukování simulace pro zjištění jak pracuje daná síť. Dostupné modely v ns-3 se soustřeďují na modelování internetových protokolů, ty však nelimitují použití simulátoru.

Design ns-3 sestává ze sady vzájemně kombinovatelných knihoven, které jsou spojitelné s dalšími externími softwarovými knihovnami. Grafické rozhraní ns-3 je modulární a tvořené několika externími animačními a vizualizačními nástroji.

Podporovány jsou i nástroje pro analýzu dat. Primárně je simulátor využíván na Linuxových systémech. Není oficiálně podporovaný produkt žádné společnosti. Simulátor ns-3 je celý napsán v jazyce C ++, s možnou vazbou na Python. Z toho vyvozujeme, že zdrojový kód může být napsán v jazyce C ++ nebo Python. Jelikož ns-3 generuje trasovač pakety typu PCAP, pro analýzu trasy mohou být použity i další programy.

Tvorba kvalitního síťového simulátoru s dostatečným počtem kvalitních a udržovaných modelů vyžaduje značné množství práce. Ns-3 simulátor se snaží rozdělit práci mezi velkou komunitu uživatelů a vývojářů, aby dosáhla tohoto cíle. Každé tři měsíce je vydána nová stabilní verze ns-3 s nově vytvořenými modely, které jsou zdokumentovány a udržovány týmem výzkumníků.

## <span id="page-23-0"></span>**3.2 Waf**

Zdrojový kód je nutné po stažení zkompilovat pro vytvoření použitelných programů. Kompilování, jinak řečeno překlad, je transformací zdrojového kódu napsaného v programovacím jazyce do strojového kódu, čili nižšího jazyka. existuje mnoho nástrojů určených pro tuto činnost. Známým je nástroj make, avšak pro jeho složité použití jsou vyvíjeny alternativy. Jednou z nich je **Waf** vyvinut použitím jazyka Python.

## <span id="page-23-1"></span>**3.3 Vývojové prostředí**

Skriptování v ns-3 je prostřednictvím jazyka C ++ a Python. Modely jsou napsány v C ++ a většina aplikačního programového rozhraní simulátoru je dostupná v jazyce Python. Systém ns-3 používá několik součástí z GNU sady nástrojů (gcc, gdb), ale nepoužívá nástroj make ani GNU kompilační nástroj. Pro tento případ slouží WAF.

Ns-3 je určen pro Linuxové prostředí. Typické je pro uživatele operačního systému Windows instalování virtuálního stroje a do něj nainstalování Linuxu

### <span id="page-23-2"></span>**3.4 Hlavní abstrakce**

#### <span id="page-23-3"></span>**3.4.1 Uzel**

Ns-3 je síťový simulátor a nejedná se specificky o simulátor Internetu. Výpočtové zařízení připojené do sítě se běžně označuje jako hostitel (host), ale tento název se vztahuje na síť Internet a protokoly s ním spojené. My budeme používat pojem uzel (node), který je obecnější a používán i u jiných simulátorů. Abstrakcí základního výpočetního zařízení je tedy uzel, který je reprezentován třídou Node v C ++. Pro řízení výpočetního zařízení v simulaci nám slouží metody třídy Node. Uzel si můžeme představit jako počítač s přidanými funkcemi, jako jsou aplikace.

#### <span id="page-23-4"></span>**3.4.2 Aplikace**

Počítačový software se rozděluje na systémový a aplikační software. Hranice, která jich rozděluje je vymezenou změnou privilegované úrovně, která se děje ve voláních operačního systému. Ns-3 nepracuje s reálným konceptem operačního systému, privilegovaných úrovní nebo systémovými volanmi. Stejně jako aplikace běží na reálném počítači, běží ns-3 aplikace na uzlech. Aplikace je základní abstrakcí pro uživatelský program, který vytváří aktivitu pro simulaci. Aplikace třída reprezentuje tuto abstrakci v jazyce C ++. Třída Aplikace obsahuje metody pro správu uživatelských aplikací v simulacích.

### <span id="page-24-0"></span>**3.4.3 Kanál**

Médium, pomocí něhož data dostáváme do sítě, označujeme jako kanály. Připojením síťového kabelu do zásuvky připojte počítač ke komunikačnímu kanálu. V ns-3 simulaci připojujeme uzel k objektu reprezentujícímu komunikační kanál. Abstrakce základní podsítě pro komunikaci se nazývá kanál a je určena třídou Channel v jazyce C ++. Tato třída poskytuje metody pro řízení objektů podsítě a připojuje k nim uzly. Kanál v ns-3 může být použit pro reprezentaci jednoduché linky, ale může také modelovat zařízení jako přepínač.

### <span id="page-24-1"></span>**3.4.4 Pomocníci tvorby topologie**

Ve velkých simulovaných sítích je třeba zajistit velké množství spojení mezi uzly, síťovými zařízeními a kanály. Následně je nutné nastavení IP adres a mnoha dalších operací. Ns-3 poskytuje pomocníků tvorby topologie (topology helpers) pro zjednodušení těchto úkonů.

## <span id="page-24-2"></span>**3.5 Zdroje**

Primárním zdrojem informací pro uživatele ns-3 simulátoru je webová stránka <<http://www.nsnam.org>> Poskytuje přístup k hlavním informacím o ns-3 simulátoru. Prostřednictvím další webové stránky <[http://www.nsnam.org/documentation/](http://www.nsnam.org/documen tation/)> se dostaneme k detailní dokumentaci a popisu systémové architektury. Na stránce popisující dokumentaci se nachází odkaz pro "API Documentation", který nás přivede na stránku dokumentace aplikačního programového rozhraní. Prostřednictvím nástroje pro generování online dokumentace ze zdrojového kódu je zaznamenána API dokumentace a organizovaná napříč různými moduly.

## <span id="page-25-0"></span>**4 SIMULACE V NS3**

V této kapitole bude uveden podrobný popis vytvořeného programu v simulačním prostředí NS-3. Úkolem bylo vytvořit model bezdrátové sítě standardu 802.11g, kde bude jeden přístupový bod a několik pohybujících se stanic. V následujících částech práce bude vysvětlen samotný kód simulace který byl napsán v jazyce C++.[\[7\]](#page-43-9)

## <span id="page-25-1"></span>**4.1 Předpoklady nutné k simulaci**

Pro vytvoření simulace bylo za potřeby nainstalovat několik programů a nastavit Linuxové prostředí. Typické je pro uživatele operačního systému Windows instalování virtuálního stroje a do něj nainstalování Linuxu [\(4.1\)](#page-25-2), což je taký případ této práce.

<span id="page-25-2"></span>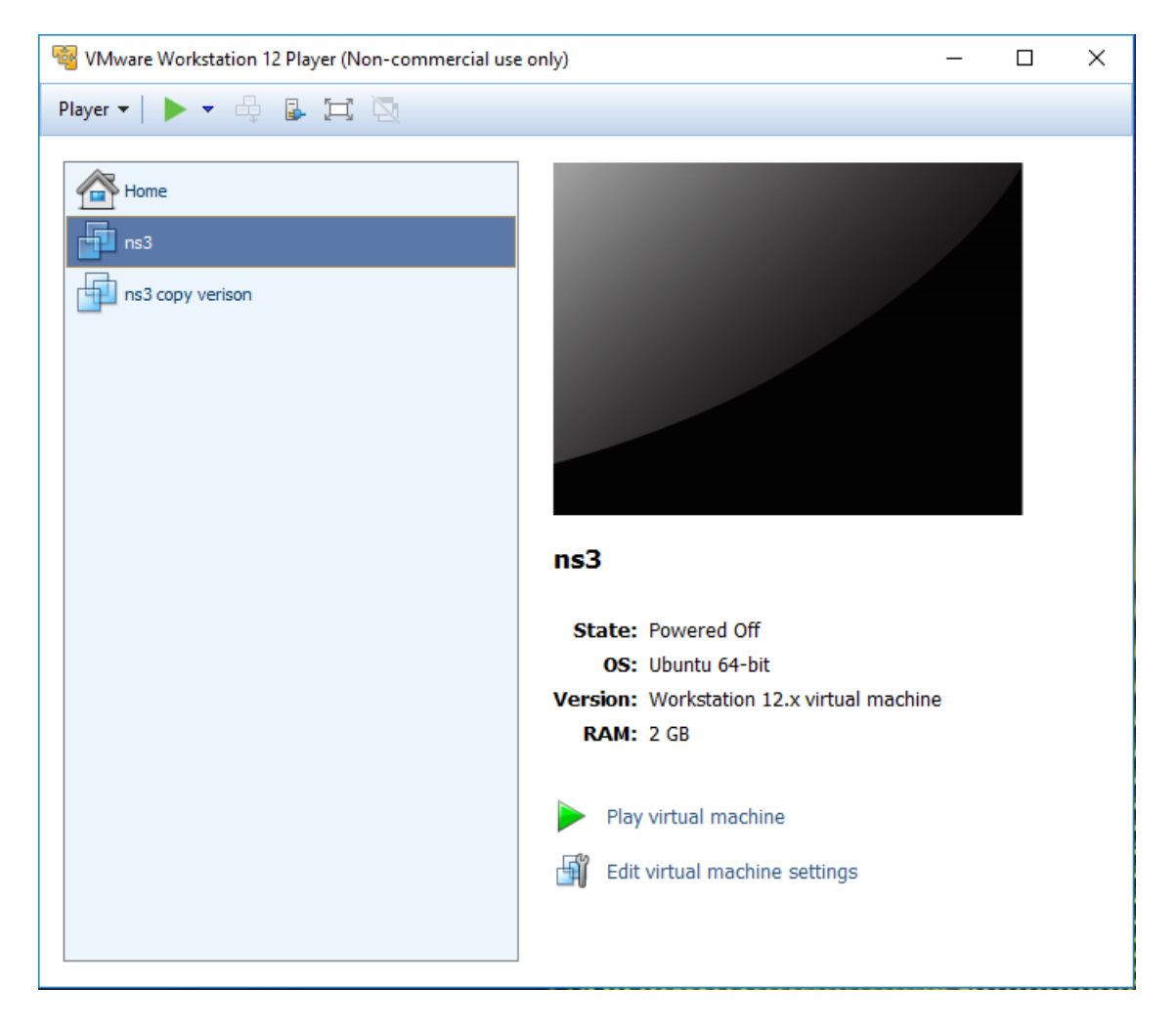

Obr. 4.1: Ubuntu linux

### <span id="page-26-0"></span>**4.2 Programové řešení simulace 1**

Kód začíná načítáním modulů tj. naimportováním knihoven které se budou používat.

```
#include "ns3/core-module.h"
#include "ns3/point-to-point-module.h"
#include "ns3/network-module.h"
#include "ns3/applications-module.h"
#include "ns3/wifi-module.h"
#include "ns3/mobility-module.h"
#include "ns3/csma-module.h"
#include "ns3/internet-module.h"
#include "ns3/netanim-module.h"
```
Defaultní topologie je následující. Podle zadaní semestrální práce, simulace by měla obsahovat několik pohybujících se uzlů a jeden Access Point (AP) se kterým budou komunikovat. Navíc je na AP přípojená LAN síť z důvodu, že je AP v praxí vždycky připojen na pevnou síť, viz níže.

```
// Defaultní Topologie
//
// Wifi 10.1.3.0
// AP
// * * * *
// | | | | 10.1.1.0
1/ n2 n3 n4 n0 -------------- n1 (udp echo server)
// (udp echo client) point-to-point |
\frac{1}{\sqrt{2}} n2
// LAN 10.1.2.0
```
Po ilustraci se používá jmenný prostor(namespace) ns-3 a je definována logovací součást, viz níže.

```
using namespace ns3 ;
NS_LOG_COMPONENT_DEFINE ("ns3arfExample");
```
Hlavní program začíná přidáním některých parametrů příkazového řádku pro povolení nebo zakázání logg zpráv a pro změnu počtu vytvořených zařízení, viz další strana.

```
int
main (int argc, char *argv[])
{
  bool verbose = true;
  uint32_t nCsma = 0;
  uint32_t nWifi = 3;
  uint32_t TimerThreshold = 15;
  uint32_t SuccessThreshold = 10;
  bool \text{tracing} = \text{true};
  CommandLine cmd ;
  cmd. AddValue ("nCsma", "Number<sub>LofL</sub>\" extra \"<sub>L</sub>CSMA<sub>LI</sub>nodes/devices", nCsma);
  cmd. AddValue ("nWifi", "Number<sub>10</sub>f<sub>1</sub>wifi<sub>1</sub>STA<sub>11</sub>devices", nWifi);
  cmd. AddValue ("verbose", "Tell<sub>u</sub>echo<sub>u</sub>applications<sub>u</sub>to<sub>u</sub>log<sub>u</sub>if<sub>u</sub>true", verbose);
  cmd. AddValue ("tracing", "Enable<sub>u</sub>pcap<sub>u</sub>tracing", tracing);
  cmd. AddValue ("timerThreshold", "timer<sub>u</sub>threshold", TimerThreshold);
  cmd. AddValue ("successThreshold", "success, threshold", SuccessThreshold);
  cmd.Parse (arge, argv);if ( verbose)
     {
       LogComponentEnable ("UdpEchoClientApplication", LOG_LEVEL_INFO);
       LogComponentEnable ("UdpEchoServerApplication", LOG_LEVEL_INFO);
     }
```
Dalším krokem je vytvoření dvou uzlů, který budou propojení přes point-to-point linku. Tímto je AP spolu s dalšími uzly připojen na LAN síť, viz níže.

```
NodeContainer p2pNodes ;
p2pNodes. Create (2);
```
Inicializujeme PointToPointHelper a nastavíme přidružené výchozí atributy, abychom vytvořili vysílač s rychlostí 5 megabitů za sekundu na zařízeních vytvořených pomocí pomocníka a zpoždění dvou milisekund na kanálech vytvořených pomocníkem. Pak následuje instalace uzlů a kanál mezi nimi.

```
PointToPointHelper pointToPoint;
 point To Point . Set Device Attribute ("DataRate", String Value ("5Mbps"));
 point ToPoint . Set Channel Attribute ("Delay", String Value ("2ms"));
 NetDeviceContainer p2pDevices;
 p2pDevices = pointToPoint. In stall (p2pNodes);
```
V dalším kroku budeme vytvářet uzly, které budou součástí sítě Wifi. Budeme vytvářet řadu uzlů "stanic", jak jsou specifikovány v argumentu příkazové řádky, a jako uzel pro přístupový bod budeme používat "nejvzdálenější"uzel propojení bod-bod(point-to-point), viz další strana.

```
NodeContainer wifiStaNodes;
  wifiStaNodes.Create (nWifi);NodeContainer \text{ with } ApNode = p2pNodes.Get (0);
```
Další část kódu vytváří zařízení Wifi a propojovací kanál mezi těmito wifi uzly. Nejprve konfigurujeme pomocníky PHY(fyzická vrstva) a kanálu, viz níže.

```
YansW ifiChannelHelper channel = YansW ifiChannelHelper :: Default () ;YansWifiPhyHelper phy = YansWifiPhyHelper :: Default ();
  phy . SetChannel ( channel . Create ( ) );
```
Jakmile je PHY pomocník nakonfigurován, můžeme se zaměřit na vrstvu MAC. Metoda SetRemoteStationManager říká pomocníkovi jak se bude řídit rychlost. Zde požádá pomocníka, aby použil konstantní rychlost a OFDM jako typ modulace.[\[10\]](#page-43-10)

```
phy . SetPcapDataLinkType (YansWifiPhyHelper : : DLT_IEEE802_11_RADIO) ;
  WifiHelper wifi;
  wifi. SetStandard (WIFI_PHY_STANDARD_80211g) ;
  wifi. SetRemoteStationManager ("ns3:: ConstantRateWifiManager",
                    " DataMode", String Value ("ErpOfdmRate6Mbps") );
```
Další část kódu nejprve vytvoří objekt identifikátoru sady služeb 802.11 (SSID), který bude použit pro nastavení hodnoty atributu Ssid, viz níže.

```
WifiMacHelper mac;
 Ssid ssid = Ssid ("ns-3-ssid");
 mac. SetType ("ns3:: StaWifiMac",
               "Ssid", SsidValue (ssid),
               "ActiveProbing", BooleanValue (false));
```
Jakmile jsou všechny parametry specifické pro stanici plně nakonfigurovány, a to jak ve vrstvě MAC, tak ve vrstvě PHY, můžeme vyvolat metodu instalace, abychom vytvořili bezdrátová zařízení, viz níže.

```
NetDeviceContainer sta Devices:
stabevices = with. Install (phy, mac, wifiStaNodes);
```
Máme nakonfigurovanou Wifi pro všechny uzly STA a nyní je potřeba nakonfigurovat uzel AP (přístupový bod). Tento proces začíná změnou výchozích atributů ApWifiMacHelper tak, aby odpovídaly požadavkům AP, viz níže.

```
NetDeviceContainer apDevices;
apDevices = with. Install (phy, mac, with ApNode);
```
Nyní přidáme model mobility. Chceme, aby uzly STA byly mobilní, pochybovali se kolem ohraničovacího boxu a chceme, aby AP uzel byl stacionární. Používáme službu MobilityHelper, která nám to usnadní.

```
MobilityHelper mobility;
mobility. Set Position Allocator ("ns3:: GridPosition Allocator",
   "MinX", DoubleValue (0.0),
   "MinY", DoubleValue (0.0),
   "Delta X", DoubleValue (5.0),
   "DeltaY", DoubleValue (10.0),
   "GridWidth", UintegerValue (3),
   " Layout Type", String Value ("RowFirst"));
```
Chceme, aby přístupový bod zůstal během simulace v pevné poloze. Dosahujeme toho nastavením modelu mobility tohoto uzlu jako ns3 :: ConstantPositionMobilityModel, viz níže.

```
mobility. SetMobilityModel ("ns3:: ConstantPositionMobilityModel");
m \overline{\text{obility}}. Install (wifiApNode);
```
Použijeme Ipv4AddressHelper k přiřazení adres IP do našich rozhraní na zařízeních. Nejprve použijeme síť 10.1.1.0 pro vytvoření dvou adres potřebných pro naše dvě zařízení typu point-to-point. Potom použijeme síť 10.1.2.0 k přiřazení adres do pevné sítě a potom přidělíme adresy ze sítě 10.1.3.0 jak zařízením STA, tak AP v bezdrátové síti.

```
Ipv4AddressHelper address;
```

```
address. SetBase ( " 10.1.1.0", " 255.255.255.0" );I pv4InterfaceContainer p2pInterfaces;
p 2pInterfaces = address.Assign (p2pDevices);address. SetBase ( "10.1.2.0", "255.255.255.0" );I pv4InterfaceContainer csmaInterfaces;
c s m a Interfaces = address. Assign (cs m a Devices);address. SetBase ( "10.1.3.0", "255.255.255.0" );address. Assign (staDevices);address. Assign (apDevices);
```
Udp server je umístěn na stanici která patří LAN sítí tj. na nejvzdálenější uzel na pravé straně.

```
UdpEchoServerHelper echoServer (9);\text{ApplicationContainer} serverApps=echoServer. Install (csmaNodes. Get (1))
    ;
 serverApps. Start (Seconds (1.0));serverApps. Stop (Seconds (10.0));
```
Udp klient je umístěn na jeden z STA uzlů směřující na server v pevné síti.

```
ApplicationContainer clientApps =
    echoClient \cdot Install \ (wifiStaNodes \cdot Get \ (nWifi - 1));clientApps. Start (Seconds (2.0));clientApps. Stop (Seconds (10.0));
```
Vytvářime pcap soubory pro pokrytí všech tří sítí.

```
if (\text{tracing} = \text{true}){
      point To Point. EnablePcapAll ("ns3arf");
      phy. EnablePcap ("ns3arf", apDevices. Get (0));
      csma. EnablePcap ("ns3arf", csmaDevices. Get (0), true);
    }
```
Tyto tři řádky kódu spustí trasování pcap na oba uzly typu point-to-point, které slouží jako páteř, spustí trasování pcap v síti Wifi a v síti CSMA(pevná sít). To umožňuje sledovat veškerou komunikaci s minimálním počtem pcap souborů.

### <span id="page-30-0"></span>**4.2.1 NetAnim**

V simulačním prostředí NS-3 není standardně možnost graficky zobrazit pohyb mobilních uzlů nebo například komunikaci mezi jednotlivými mobilními uzly. Velmi rozšířeným vizualizačním nástrojem je NetAnim. Jedná se o multiplatformní animátor, který je založený na Qt 4 toolkit. NetAnim využívá pro zobrazení simulace XML (eXtensible Markup Language) trasovací soubor, který je vytvořen v průběhu kompilace zdrojového kódu.[\[14\]](#page-44-2)

```
#include "ns3/netanim-module.h"
AnimationInterface anim ("ns3arf1.xml");
```
## <span id="page-30-1"></span>**4.3 Výsledky simulace**

### <span id="page-30-2"></span>**4.3.1 Zobrazení simulace**

V tomto bodě budou ukázány některé situace z průběhu simulace zobrazené programem NetAnim.

Na obrázku [\(4.2\)](#page-31-1) je vidět jednotlivé uzly před spouštěním simulace. Uzel číslo 0 hra rolí UDP serveru, který je připojen LAN kabelem na AP (uzel číslo 1). Ostatní uzly představují jednotlivé klienty (stations), který komunikuji s UDP serverem přes AP.

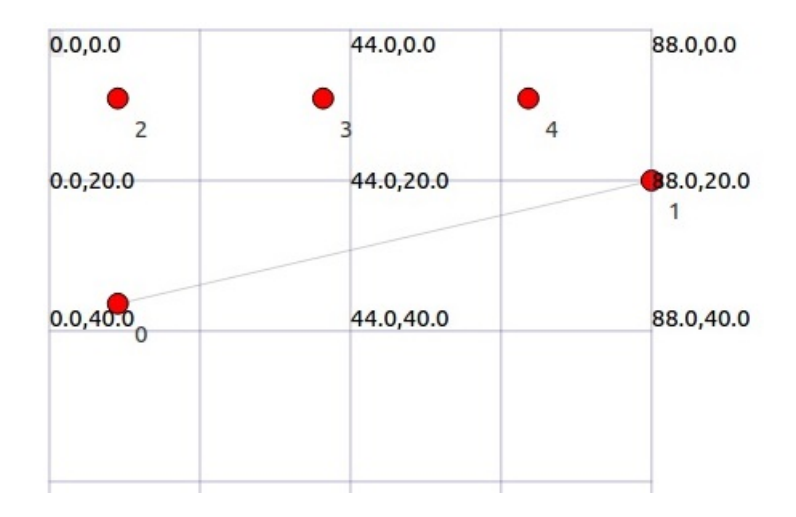

<span id="page-31-1"></span>Obr. 4.2: Topologie simulace

#### <span id="page-31-0"></span>**4.3.2 RSSI v závislosti na vzdálenosti**

Received Signal Strength Indicator anebo v češtině výkon přijatého signálu vyjadřuje jak dobře přístroj "slyší" signál z přístupového bodu. Je to hodnota, která je užitečná pro zjištění, zda existuje dostatek signálu pro získání dobrého bezdrátového připojení, viz tabulka [\(4.1\)](#page-31-2).

| Výkon signálu | Kvalita      | Komentář                                               | Požadované pro               |
|---------------|--------------|--------------------------------------------------------|------------------------------|
| -35dBm        | Perfektní    | Maximální dosažitelná síla signálu.                    | N/A                          |
| $-67dBm$      | Velmi dobrý  | Minimální síla signálu pro aplikace                    | VoIP/VoWiFi, streaming video |
| $-70dBm$      | ОK           | Minimální síla signálu pro spolehlivé doručení paketů. | Email, web                   |
| $-80dBm$      | Spatný       | Minimální síla signálu pro základní připojení.         | N/A                          |
| $-90dBm$      | Nepoužitelný | Veškeré funkce jsou velmi nepravděpodobné.             | N/A                          |

<span id="page-31-2"></span>Tab. 4.1: Hodnoty RSSI

V teto části následuje porovnání parametru RSSI na třech uzlech, který se náhodně připojují na přístupový bod. Bude se měnit vzdálenost mezi AP a uzly.

#### **Vzdálenost od AP cca 10m**

Výsledky pro uzel č. 4 se zdrojovou mac adresou 00 : 00 : 04 jsou zobrazený na obrázku [\(4.3\)](#page-32-0). Výkon přijatého signálu z mac adresy 00 : 00 : 07, což je adresa AP, můžeme ohodnotit jako velmi dobrý (-63 dBm), viz [\(4.1\)](#page-31-2). Táto hodnota by měla stačit na streaming videa tj. na přenos UDP datagramů přes sít. Toto potvrzuje obrázek [\(4.6\)](#page-34-0). Samozřejmě v záhlaví radiotap se nachází řada dalších parametrů. Je vidět že je použita rychlost přenosu 6 Mb/s, což odpovídá standardu 802.11g. Rychlost přenosu se během simulace nemění, protože je pevně nastavena na 6 Mb/s. Použita modulace je OFDM.

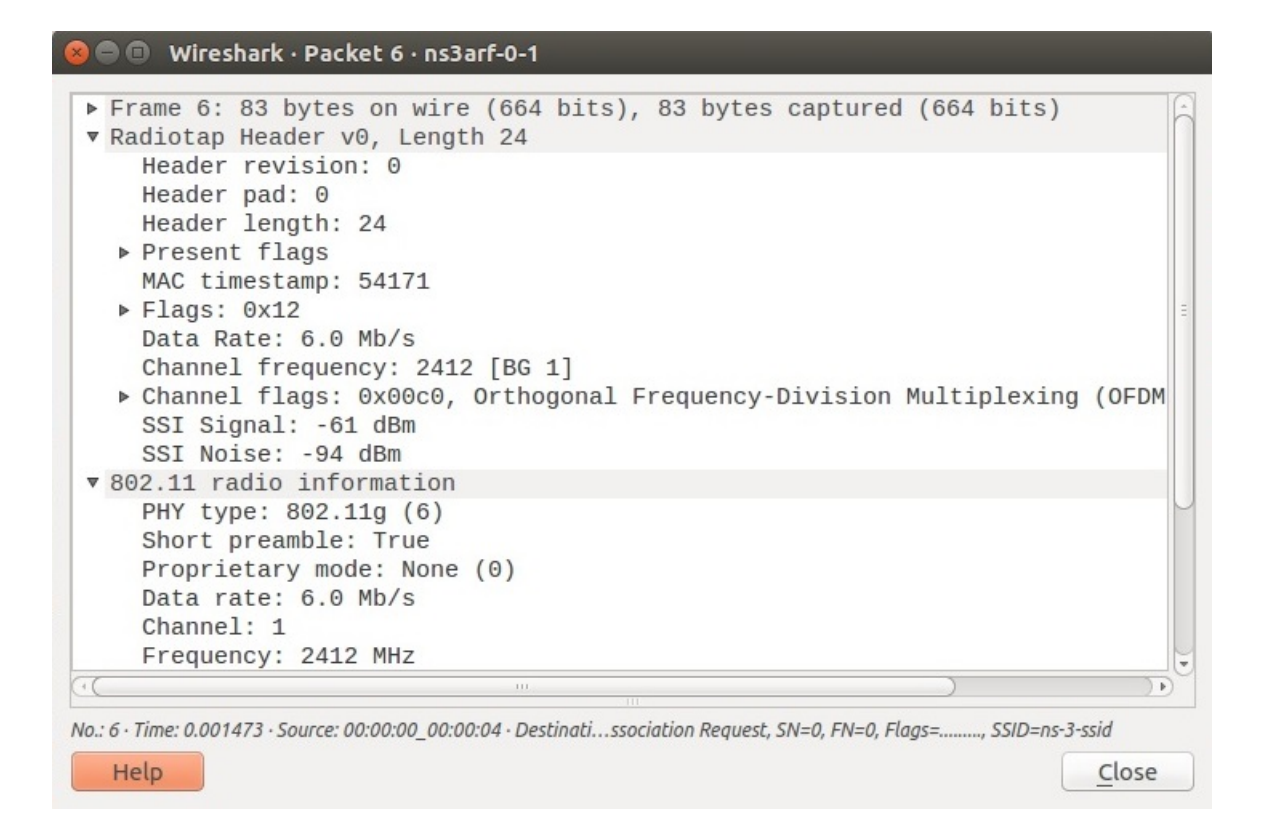

<span id="page-32-0"></span>Obr. 4.3: Uzel č. 4, vzdálenost 10 m od AP

#### **Vzdálenost od AP cca 25m**

Výsledky pro stejný uzel (4) ale na jiné vzdáleností od AP, jsou zobrazený na obrázku [\(4.4\)](#page-33-0). Výkon přijatého signálu v tomto případě můžeme ohodnotit jako OK (-73 dBm), viz tabulka [\(4.1\)](#page-31-2). Teoretický by hodnota -73 dBm měla stačit na přenos UDP datagramů, což bylo potvrzeno testem na obrázku [\(4.6\)](#page-34-0). V záhlaví radiotap se nic nezměnilo, kromě parametru SSI.

#### **Vzdálenost od AP cca 50m**

Výsledky pro stejný uzel (4) ale na největší použité vzdáleností v simulaci, jsou zobrazený na obrázku [\(4.5\)](#page-33-1). Výkon přijatého signálu v tomto případě můžeme ohodnotit jako špatný anebo nepoužitelný (-82 dBm), viz tabulka [\(4.1\)](#page-31-2). Teoretický by hodnota -82 dBm neměla stačit na přenos UDP datagramů, což bylo potvrzeno testem na obrázku [4.7.](#page-34-1) V záhlaví radiotap se nic nezměnilo, kromě parametru SSI.

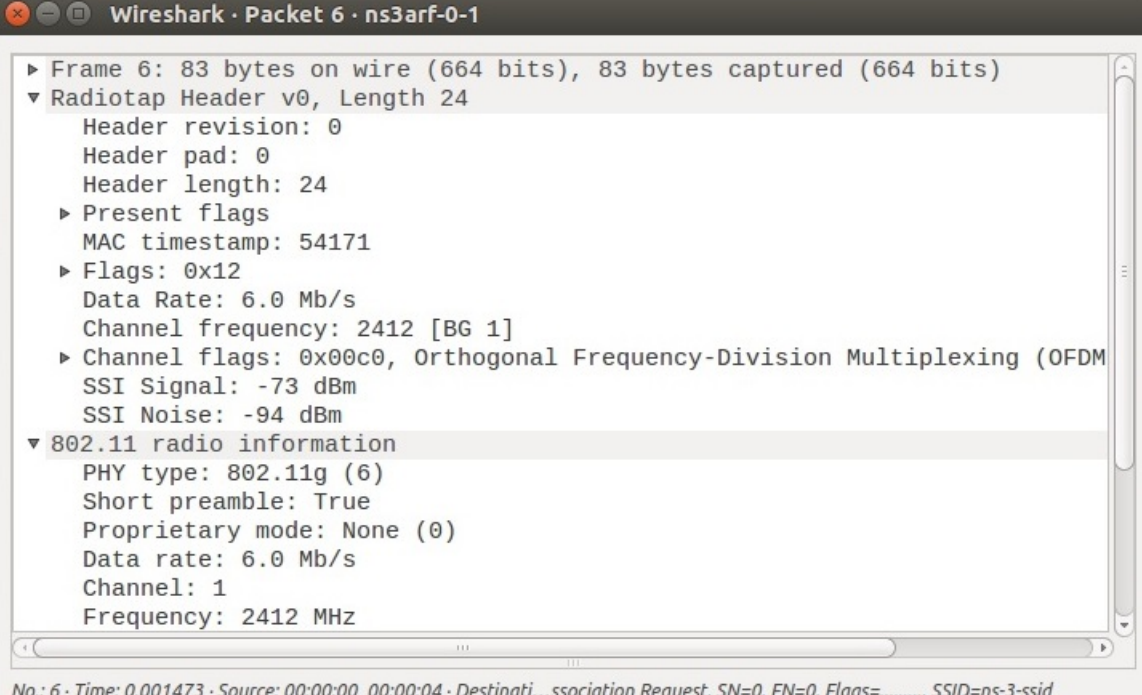

Help

<span id="page-33-0"></span>Obr. 4.4: Uzel č. 4, vzdálenost 25 m od AP

 $Close$ 

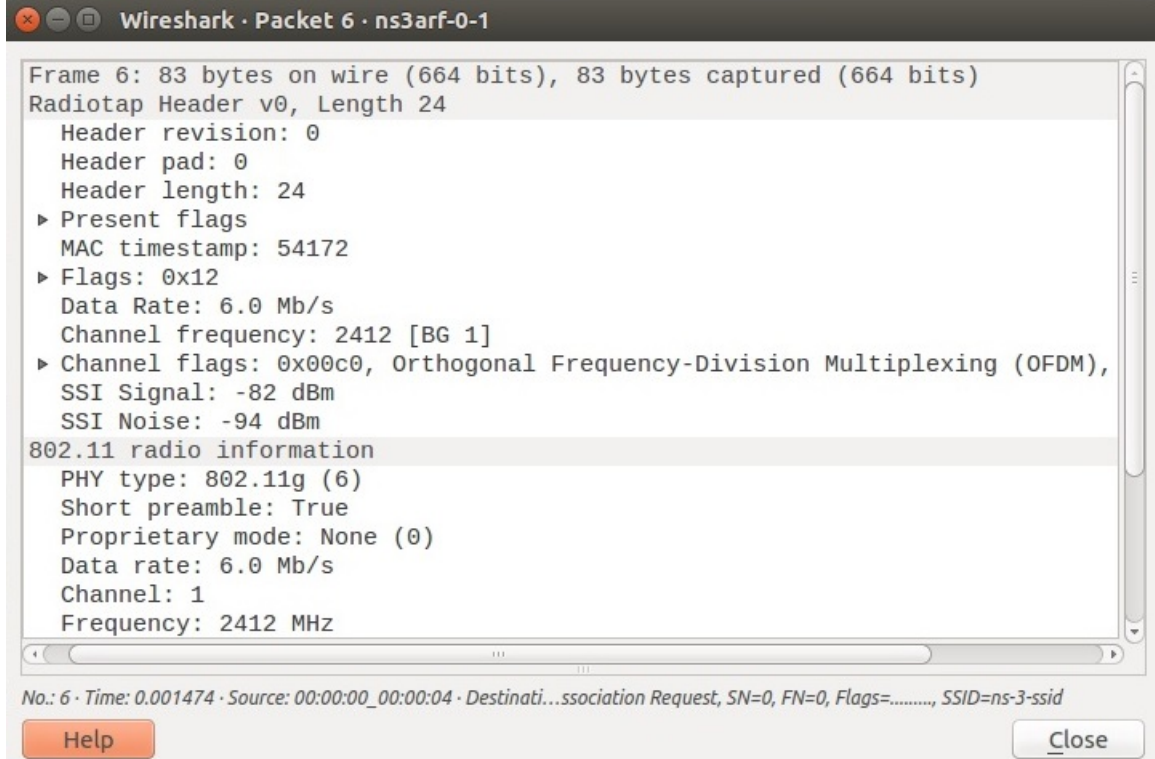

<span id="page-33-1"></span>Obr. 4.5: Uzel č. 4, vzdálenost 50 m od AP

#### **UDP server-klient**

Přenos UDP dat je zobrazen na obrázku [\(4.6\)](#page-34-0). Data jsou přenášena od mobilního uzlu 4 (IP adresa 10.1.3.3, zdrojový port: 49153) k cílovému AP č. 1 (IP adresa 10.1.2.1, cílový port: 9). Tento způsob posílaní dat byl zvolen aby bylo prokázáno že parametr RSSI má velký význam pro spolehlivý přenos dat v standardu 802.11g. Přenos dat u vzdálenosti cca 50m nebyl úspěšný, viz obrázek [\(4.7\)](#page-34-1). Je vidět, že

| ns3@ubuntu:~/Desktop/ns-allinone-3.27/ns-3.27\$ ./waf --run scratch/ns3arf       |
|----------------------------------------------------------------------------------|
| Waf: Entering directory `/home/ns3/Desktop/ns-allinone-3.27/ns-3.27/build'       |
| [ 956/2719] Compiling scratch/ns3arf.cc                                          |
| [2661/2719] Linking build/scratch/ns3arf                                         |
| Waf: Leaving directory `/home/ns3/Desktop/ns-allinone-3.27/ns-3.27/build'        |
| Build commands will be stored in build/compile commands.json                     |
| 'build' finished successfully (25.799s)                                          |
| AnimationInterface WARNING:Node:1 Does not have a mobility model. Use SetConstan |
| tPosition if it is stationary                                                    |
| AnimationInterface WARNING:Node:1 Does not have a mobility model. Use SetConstan |
| tPosition if it is stationary                                                    |
| At time 2s client sent 1024 bytes to 10.1.2.1 port 9                             |
| At time 2.00847s server received 1024 bytes from 10.1.3.3 port 49153             |
| At time 2.00847s server sent 1024 bytes to 10.1.3.3 port 49153                   |
| At time 2.02369s client received 1024 bytes from 10.1.1.2 port 9                 |
| ns3@ubuntu:~/Desktop/ns-allinone-3.27/ns-3.27\$                                  |

<span id="page-34-0"></span>Obr. 4.6: Uspěšný přenos UDP

mobilní uzel 4 (IP adresa 10.1.3.3, zdrojový port: 49153) poslal data k cílovému AP č. 1 (IP adresa 10.1.2.1, cílový port: 9), který nedostal žadný data, a to z důvodu malého výkonu přijatého signálu, čímž přenos neúspěšně skončil.

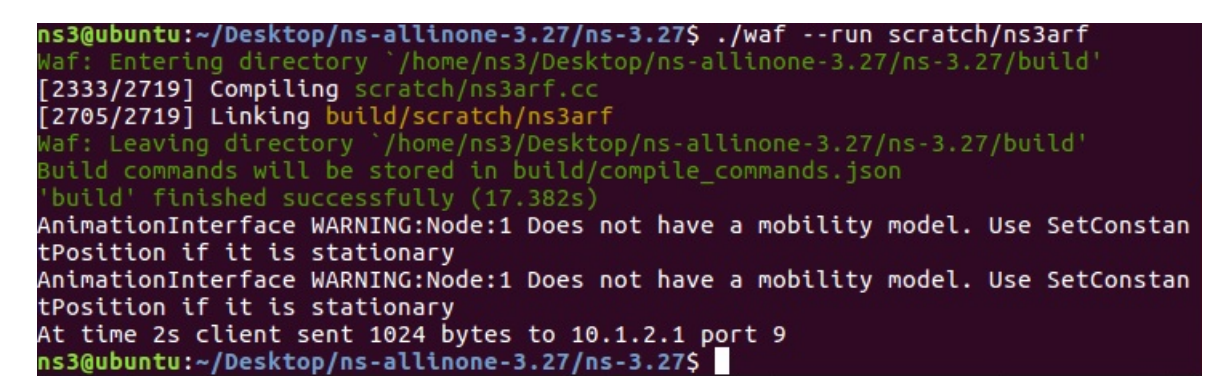

<span id="page-34-1"></span>Obr. 4.7: Neuspěšný přenos UDP

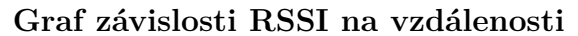

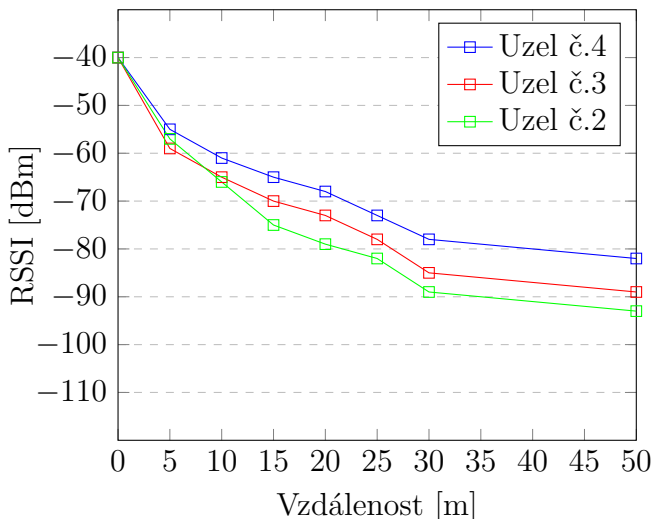

Graf ukazuje sílu přijatého signálu jako funkci vzdálenosti pro mobilní uzly 4, 3 a 2. Hodnoty RSSI pro jednotlivé uzly se trochu liší kvůli tomu, že byl zvolen model pohybu ns3:: RandomWalk2dMobilityModel. Jedná se o 2D model, který umožňuje pro každou instanci (mobilní uzel) nastavit náhodnou hodnotu rychlosti a změny směru. Uzly 3 a 2 měli větší počateční vzdálenost od AP než uzel 4, viz obrázek [\(4.2\)](#page-31-1).

## <span id="page-35-0"></span>**4.4 Programové řešení simulace 2**

Programové řešení první simulace bylo částečně změněno a přizpůsobeno tak, aby odpovídalo druhé simulaci. Druhá simulace se z největší části zabýva adaptačními protokoly a jejich funkcemi. V následující části bude prozkoumáno několik scénářů. Výsledky simulace budou zpracovány do vhodných grafů.

#### <span id="page-35-1"></span>**4.4.1 Rozšiření kódu**

Aby bylo možné docílit požadované výsledky, tak bylo zapotřebí některé části kódu rozšířit anebo změnit. Třida UdpEchoClient byla změněna na OnOffHelper z důvodu že OnOffHelper lze použit jako generátor UDP provozu počás celé simulaci. Pomoci třídy UdpEchoClient bylo možné nastavit jenom určitý počet paketů. Přenosová rychlost je nastavená na 54 Mb/s, což je nejvyšší podporovaná rychlost standardu 802.11g, viz další strana.

```
PacketSinkHelper sink ("ns3:: UdpSocketFactory", InetSocketAddress (sinkAddress,
    port) ;
  ApplicationContainer apps\_sink = sink. Install (wifiStaNodes. Get (0));
 OnOffHelper on off ("ns3:: UdpSocketFactory", InetSocketAddress (sinkAddress, port)
      ) ;
  on of f. SetConstantRate (DataRate ("54Mb/s"), 1420);
 \texttt{onoff.SetAttribute} ("StartTime", TimeValue (Seconds (0.5)));
  on off Set Attribute ("StopTime", TimeValue (Seconds (simuTime)));
  Application Container apps_source = on off. Install (wifiApNodes. Get (0));
 apps\_sink. Start (Seconds (0.5));
 apps_sink . Stop ( Seconds ( simuTime ) ) ;
```
Také bylo zapotřebí změnit mobilitu stanic. Aby bylo zjištěno jaky vliv na přenos dat má vzdálenost stanice od AP-u, tak byl zvolen přímočarý pohyb stanic, viz níže.

```
Mobility Helper mobility;
  Ptr \le ListPositionAllowation \ge positionAllocator positionAlloc = CreateObject \le ListPositionAllowation \ge ();
  // Initial position of AP and STA
  position Alloc \rightarrowAdd (Vector (ap1_x, ap1_y, 0.0));
  position Alloc \rightarrowAdd (Vector (stat\_x, sta1\_y, 0.0));
  m obility . Set Position Allocator (position Alloc);
  m obility. SetM obility Model ("ns3:: Constant Position Mobility Model");
  mobility. Install (wifiApNodes.Get(0));m o bility . Install (wifiStaNodes. Get (0));
```
Tato třída implementuje tzv. ARF algoritmus, který se používá pro detekci kolizí. Pro použiti jiného algoritmu stačí změnit název v závorce, viz níže.[\[12\]](#page-43-11)

wifi. SetRemoteStationManager ("ns3:: ArfWifiManager");

Nejdůležitější je metoda AdvancePosition, která obsahuje všechny potřebné parametré pro výpis do konzole. Např. okamžitá pozice uzlu, přenosová rychlost, ztrátovost paketů atd., viz další stránka.

#### void

{

}

```
NodeStatistics :: AdvancePosition (Ptr<Node> node, int stepsSize, int stepsTime)
  Vector pos = GetPosition (node);double mbs = ((m_bytesTotal * 8.0) / (1000000 * stepsTime));std::count\ll "STA-Time:□"<< Simulator::Now(). GetSeconds() << "At<sub>□</sub> position:□" << pos
        \label{eq:1} \begin{split} \texttt{.x} &\;<< \texttt{"has$\sqcup$Data$\sqcup$Rate$\sqcup$^\texttt{=}$\sqcup$''} \; <\!\!<\!\! \texttt{mbs}\!\! <<\!\! \texttt{std}::\texttt{endl}\,; \end{split}std::count\ll "STA-RXDrop_UTime: _\cup"<<Simulator::Now(). GetSeconds()<<"At_uposition: _\cup"<<"pos . x<<" has ␣ number ␣of␣ packets ␣ STARxDrop =␣"<<MNPhyRxDropCount<<s t d : : e n dl ;
  double \text{RXmbs}=((\text{m}\_\text{RXbytesTotal} * 8.0) / (1000000 * \text{stepsTime})); // Mbps
        Throughput
  double TXmbs = ((m_TXbytesTotal * 8.0) / (1000000 * stepsTime)); // MbpsThroughput
  std::count\ll^nAP-RX_{\sqcup}Time: \sqcup"<<Sumulator::Now(). GetSeconds (\ll"has_{\sqcup}Data_{\sqcup}Rate_{\sqcup}="\ll'<<"has_{\sqcup}Data_{\sqcup}Rate_{\sqcup}RXmbs \lt std :: endl:
  std::count\ll^nAP-TX_{\sqcup}Time: \sqcup"<<Sumulator::Now(). GetSeconds (\ll"has_{\sqcup}Data_{\sqcup}Rate_{\sqcup}=\sqcup"<<TXmbs \leq std \cdot end!std::count\ll "AP-TXDrop_UTime: _\sqcup"<<Simulator::Now(). GetSeconds()<<"_\sqcup has \sqcup number_\sqcup of \sqcup\verb|packets|_{{\sqcup} }\verb|APTxbrop|_{{\sqcup} }=\sqcup "&lt;&lt; \verb|PhyRxDropCount}{<\!\!<\!\!\textrm{std}|: \textrm{endl};std::count\ll^nAP-RXDrop_UTime:
\cup<sup>n</sup> \llSimulator::Now(). GetSeconds ()\ll "has \cupnumber\cupof\cuppackets \Delta PRxDrop \Box^= \Delta'' << PhyTxDropCount << " \n'<< std :: end ;m_RXbytesTotal = 0;
  m_TXbytesTotal = 0;
  m_bytesTotal = 0;
  m_output . Add (pos . x, mbs);
  pos.x \models stepsSize;Set Position (node, pos);Simulator : : Schedule ( Seconds ( stepsTime ) , &N ode Statistics : : AdvancePosition , this,
         node, stepsSize, stepsTime);
```
Do hlavní funkce byly přidaný další proměnné, které určují počáteční pozice uzlů a hraniční vzdálenost do které se stanice budou pohybovat, viz níže.

```
int main (int argc, char *argv||)
{
  uint 32 t r ts Th r e s h ol d = 2 346;
  std::string manager = "ns3:: ArfWifiManager";
  std::string outputFileName = "arf";
  int ap1 x = 0 ;
  int ap1_y = 0;
  int \text{sta1\_x} = 5;
  int stal y = 0;
  int steps = 200;
  int stepsSize = 1;
  int stepsTime = 1;
```
#### <span id="page-38-0"></span>**4.4.2 Výsledky simulace**

V této části budou prezentovaný výsledky několik scénářů, kde hlavnou rolí hrají adaptační protokoly a parametry důležité pro nich. Byl vyhodnocen výkon zkoumaných adaptačních protokolů pomocí simulací prostřednictvím síťového simulátoru ns-3. V simulaci se zajímáme především o propustnost (throughput) a ztrátovost paketů pod proměnným počtem uzlů a různých kanálových podmínek. Pro srovnání byl hodnocen výkon ARF a AARF.

Byl považován scénář s proměnným počtem "soupeřících" uzlů, kde každý uzel může přímo komunikovat pouze s přístupovým bodem (AP) a vzdaluje se od AP se krokem 1 meter každou sekundu. Simulace trvá zhruba 200 sekund. Všechny uzly jsou vybaveny rozhraním IEEE 802.11g a používají stejné adaptační schéma. Datový provoz je generován zdroji přenosu UDP s konstantní přenosovou rychlostí a velikost paketu je 1420 bajtů. Počáteční rychlost je nastavená na 54 Mb/s. Každý uzel přenáší v nasyceném režimu, tj. jeho datová fronta není nikdy prázdna.

#### **Jediná stanice vzdalující se od AP**

Jako první bod testování, byl uvažován nejjednodušší scénář, ve kterém pouze jeden uzel přijímá data z AP a současně zvyšuje vzdálenost od AP. Na obrázku [\(4.9\)](#page-39-1) je ukázka výpisu do konzole, kde je vidět, že rychlost přenosu klesá se zvyšující se vzdáleností. Taktéž je zřejmě, že se počet chyb zvyšuje. Závislost propustností jako funkce vzdálenosti od AP je vynesená do grafu. Obecně, propustnost všech testovaných protokolů (schemat) klesá se zvyšující se vzdálenosti. Kvůli téměř žádné korekci chyb v scénáři bez adaptačního protokolu propustnost drasticky klesá když se vzdálenost zvyšuje a stává se nulou, pokud je vzdálenost větší než 35 m, viz graf  $(4.8).$  $(4.8).$ 

Podle očekávání, adaptační protokoly ARF a AARF dosahují přibližně stejnou propustnost. V podstatě, v tomto scénáři, AARF může dosáhnout trochu vyšší výkon než ARF. Je to proto, že pro korekci chyb může AARF dynamicky upravit prahovou hodnotu (threshold) pro zvýšení přenosové rychlosti, i když existuje pouze jeden uzel, viz graf  $(4.8)$ .

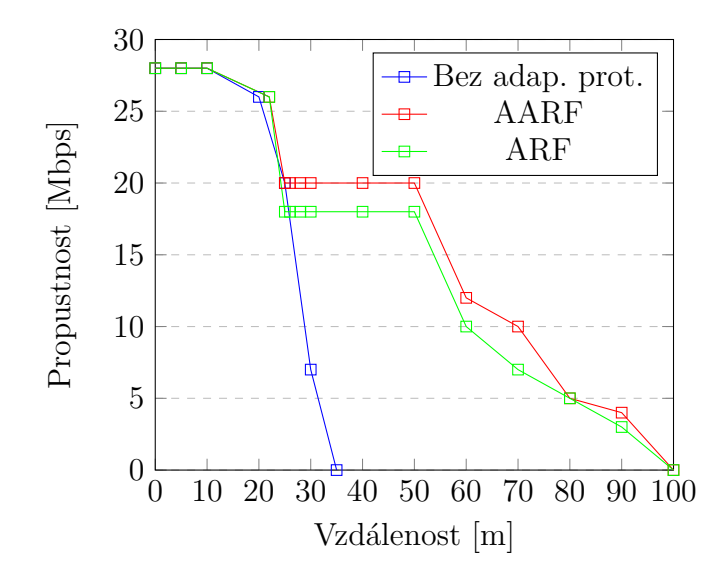

<span id="page-39-0"></span>Obr. 4.8: Závislost propustnosti jako funkce vzdálenosti

```
a \oplus ns3@ubuntu: ~/Desktop/ns-allinone-3.27/ns-3.27
            Time: 16.5 has number of packets APTxDrop = 0AP-TXDrop
AP-RXDrop Time: 16.5 has number of packets APRxDrop = 0
STA-Time: 17.5 At position: 21 has Data Rate = 28.4227
STA TERE: 1775 AC posecton: 21 has baca hace = 2014227<br>STA-RXDrop Time: 17.5 At position: 21 has number of packets STARxDrop = 7<br>AP-RX Time: 17.5 has Data Rate = 0
AP-TX
       Time: 17.5 has Data Rate = 29.1549
AP-TXDrop Time: 17.5 has number of packets APTxDrop = 0<br>AP-RXDrop  Time: 17.5 has number of packets APRxDrop = 0
STA-Time: 18.5 At position: 22 has Data Rate = 26.2302
STA-RXDrop Time: 18.5 At position: 22 has number of packets STARxDrop = 114
AP-RX Time: 18.5 has Data Rate = 0
AP-TX Time: 18.5 has Data Rate = 26.8836
AP-TXDrop Time: 18.5 has number of packets APTxDrop = 0
AP-RXDrop Time: 18.5 has number of packets APRxDrop = 0
STA-Time: 19.5 At position: 23 has Data Rate = 22.027
STA-RXDrop Time: 19.5 At position: 23 has number of packets STARxDrop = 374
AP-RX Time: 19.5 has Data Rate = 0
AP-TXDrop Time: 19.5 has number of packets APTxDrop = 0<br>AP-RXDrop Time: 19.5 has number of packets APRxDrop = 0
STA-Time: 20.5 At position: 24 has Data Rate = 24.424
STA-RXDrop Time: 20.5 At position: 24 has number of packets STARxDrop = 487
AP-RX Time: 20.5 has Data Rate = 0
AP-TX Time: 20.5 has Data Rate = 25.0316
AP-TXDrop Time: 20.5 has number of packets APTxDrop = 0
AP-RXDrop Time: 20.5 has number of packets APRxDrop = 0
STA-Time: 21.5 At position: 25 has Data Rate = 20.4026STA-RXDrop Time: 21.5 At position: 25 has number of packets STARxDrop = 751
AP-RX Time: 21.5 has Data Rate = 0
AP-TX
       Time:
              21.5 has Data Rate =
                                     20.9315
```
<span id="page-39-1"></span>Obr. 4.9: Výpis do konzole 1

#### **Více stanic vzdalujících se od AP**

Aby byl analyzován vliv kolize na výkon systému, v tomto scénáři byl vytvořen různý počet soupeřících uzlů který se pohybují kolem AP. Na grafu je ukázka závislosti propustnosti na počtu soupeřících uzlů který se zvyšují z 1 na 20. Oba protokoly dosahují přibliž stejné výsledky tj. propustnosti ARF a AARF jsou téměř stejné, když se počet soupeřících uzlů zvyšuje od 1 do 5, což je kvůli nízké kolize paketů v kanálu. Vzhledem k tomu, že ARF a AARF se nemohou zbavit efektu kolize, jejich propustnost se drasticky zhoršuje, jelikož se počet uzlů zvětšuje. Na druhou stranu, s nárůstem počtu soupeřících uzlů, pravděpodobnost výskytu 10 úspěšných přenosu za sebou stejnou přenosovou rychlosti je velmi obtížné a vede k výsledku, že AARF dosahuje téměř stejnou propustnost jako ARF.

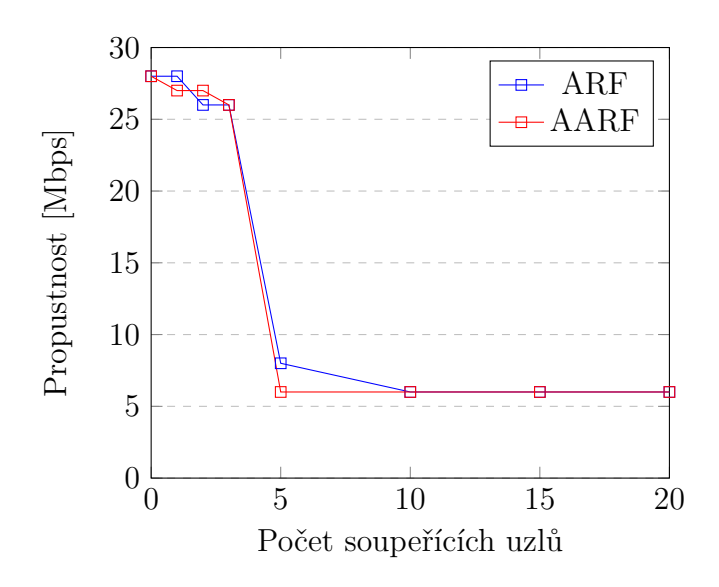

<span id="page-40-0"></span>Obr. 4.10: Závislost propustnosti na počtu/ech uzlů

#### **Simulace s chybovým kanálem**

V této části byly záměrně zhoršené podmínky v kanálu. Hodnota SNR byla snížena z 20dB na 15dB. Počet uzlů se zvyšuje jako v předchozí části.

Z grafu [\(4.11\)](#page-41-0) je zřejmě, že se zvyšujícím se počtem uzlů, také roste ztrátovost paketů v procentech. AARF dosahuje o trochu lepších výsledků než ARF a to z důvodu, že sleduje historii kanálu. Dělá to tím, že si pamatuje počet neúspěšných pokusů o posílaní zkušebního paketů vyšší rychlosti a pokaždé pokus selže, algoritmus vynásobí počet po sobě jedoucích úspěšných přenosů o dvě, až do maximálně 50. Pokud paket selže dvakrát při aktuální rychlosti, sníží přenosovou rychlost o krok (např. z 12 Mbps na 6 Mbps) a zresetuje čítač na 10 jako ARF.

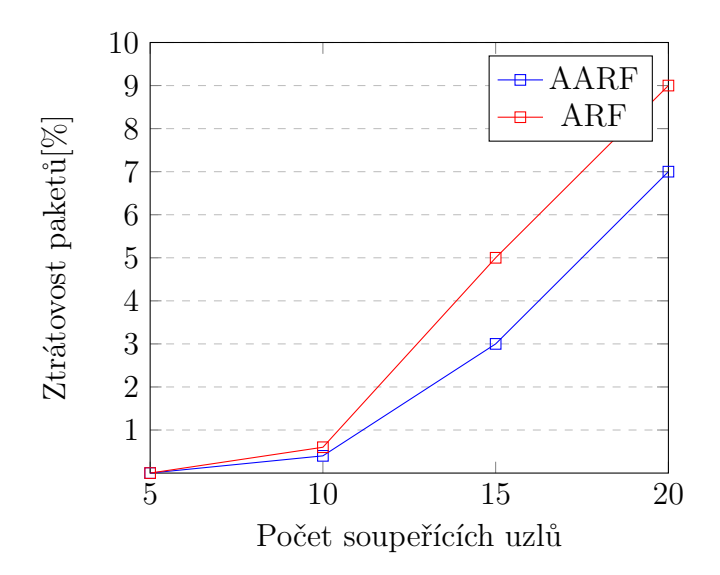

<span id="page-41-0"></span>Obr. 4.11: Závislost ztrátovosti paketů na počtu/ech uzlů

## <span id="page-42-0"></span>**5 ZÁVĚR**

V teoretické části práce byl uveden popis standardů IEEE 802.11 z pohledu charakteristických vlastností. Dále byl popsán ARF algoritmus pro řízení přenosových rychlosti v mediu. Na konci teoretické části byl uveden podrobnější popis NS-3 spolu se hlavními abstrakcemi programu.

V praktické části v první fázi byla vytvořená topologie obsahující AP připojený na LAN síť a několik pohybujících se uzlů (WLAN síť). Dále byl simulován UDP přenos v sítí a byly zjištěny kritické hodnoty RSSI pro úspěšný přenos UDP dat. Z dat získaných ze simulace lze konstatovat, že je parametr RSSI, kromě přenosové rychlosti a odstupu signálu od šumu, jeden z nejdůležitějších parametrů pro přenos dat.

Druha fáze praktické části se zabýva implementaci adaptačních protokolů. Dále byl upraven kód z první fáze, kde byl změněn model pohybu stanic a pomocí metody SetRemoteStationManager byly přidaný adaptační protokoly. Výsledky simulace byly zpracovány do grafů, který byly vhodně okomentovaný.

### **LITERATURA**

- <span id="page-43-5"></span><span id="page-43-0"></span>[1] SPONSOR a LAN/MAN STANDARDS COMMITTEE OF THE IEEE COM-PUTER SOCIETY. *IEEE standard for Information technology telecommunications and information exchange between systems–local and metropolitan area networks–specific requirements*. New York, N.Y: Institute of Electrical and Electronics Engineers, 2003. ISBN 0738137014.
- <span id="page-43-6"></span>[2] P.A.K. Acharya, A. Sharma, E.M. Belding, K.C. Almeroth, and K. Papagiannaki. *Rate adaptation in congested wireless networks through real-time measurements. Mobile Computing, IEEE Transactions*, 9(11):1535–1550, nov. 2010.
- <span id="page-43-4"></span>[3] IEEE 802.11 Working Group. *IEEE 802.11g-2003 - further higher data rate extension in the 2.4 ghz band*, 2003.
- <span id="page-43-2"></span>[4] IEEE 802.11 Working Group. *IEEE 802.11a-1999 - ofdm in the 5ghz band*, 1999.
- <span id="page-43-3"></span>[5] IEEE 802.11 Working Group. *IEEE 802.11b-1999 - high rate dsss in the 2.4ghz band*, 1999.
- <span id="page-43-7"></span>[6] Dr. Ramana. *Rate Adaption Algorithms in 802.11 Networks* [online]. Dostupné z URL: *<*<http://home.iitj.ac.in/~ramana/802-11-rate>*>*
- <span id="page-43-9"></span>[7] *ns-3* [online]. Dostupné z URL: <<https://www.nsnam.org/>>.
- <span id="page-43-8"></span>[8] Jianhua He, Wenyang Guan, Lin Bai, and Kai Chen. *Theoretic analysis of IEEE 802.11 rate adaptation algorithm samplerate. Communications Letters, IEEE,* 15(5):524–526, may 2011.
- <span id="page-43-1"></span>[9] GROOM, Frank M., Kevin M. GROOM a Stephan JONES. *The basics of 802.11 wireless LANs. Chicago,* Ill.: International Engineering Consortium, c2005. ISBN 9781931695329.
- <span id="page-43-10"></span>[10] *Wifi Models: Devices. Ns-3 Documentation [online].* Dostupné z URL: <[http:](http://netdb.cis.upenn.edu/rapidnet/doxygen/html/ group___wifi.html) [//netdb.cis.upenn.edu/rapidnet/doxygen/html/group\\_\\_\\_wifi.html](http://netdb.cis.upenn.edu/rapidnet/doxygen/html/ group___wifi.html)>.
- [11] *NetAnim.* NS-3 [online]. 2017 Dostupné z URL: <[http://netdb.cis.upenn.](http://netdb.cis.upenn.edu/rapidnet/doxygen/html/ group___wifi.html) edu/rapidnet/doxygen/html/group wifi.html>.
- <span id="page-43-11"></span>[12] LACAGE, M., MANSHAEI, M.H., TURLETTI, T.: *IEEE 802.11 Rate Adaptation: A Practical Approach.* [online] 2004, s. 9 [cit. 2012-11-17]. Dostupné z URL: <<http://cutebugs.net/files/mswim04.pdf>>
- <span id="page-44-0"></span>[13] NAYANAJITH, R.: *CWAP – Dynamic Rate Selection* [online] [cit. 2017-11-17]. Dostupné z URL: <[https://mrncciew.com/2014/11/03/](https://mrncciew.com/2014/11/03/cwap-dynamic-rate-selection/) [cwap-dynamic-rate-selection/](https://mrncciew.com/2014/11/03/cwap-dynamic-rate-selection/)>
- <span id="page-44-2"></span>[14] *NetAnim*. NS-3 [online]. 2017 [cit. 2017-11-25] Dostupné z URL: <[http://www.](http:// www.nsnam.org/wiki/index.php/NetAnim#Feature-set_in_NetAnim_3.0) [nsnam.org/wiki/index.php/NetAnim#Feature-set\\_in\\_NetAnim\\_3.0](http:// www.nsnam.org/wiki/index.php/NetAnim#Feature-set_in_NetAnim_3.0)>
- <span id="page-44-1"></span>[15] *What is ns-3*. NS-3 [online]. 2017 [cit. 2017-11-25] Dostupné z URL: <[https:](https://www.nsnam.org/overview/what-is-ns-3/) [//www.nsnam.org/overview/what-is-ns-3/](https://www.nsnam.org/overview/what-is-ns-3/)>

## **SEZNAM SYMBOLŮ, VELIČIN A ZKRATEK**

<span id="page-45-0"></span>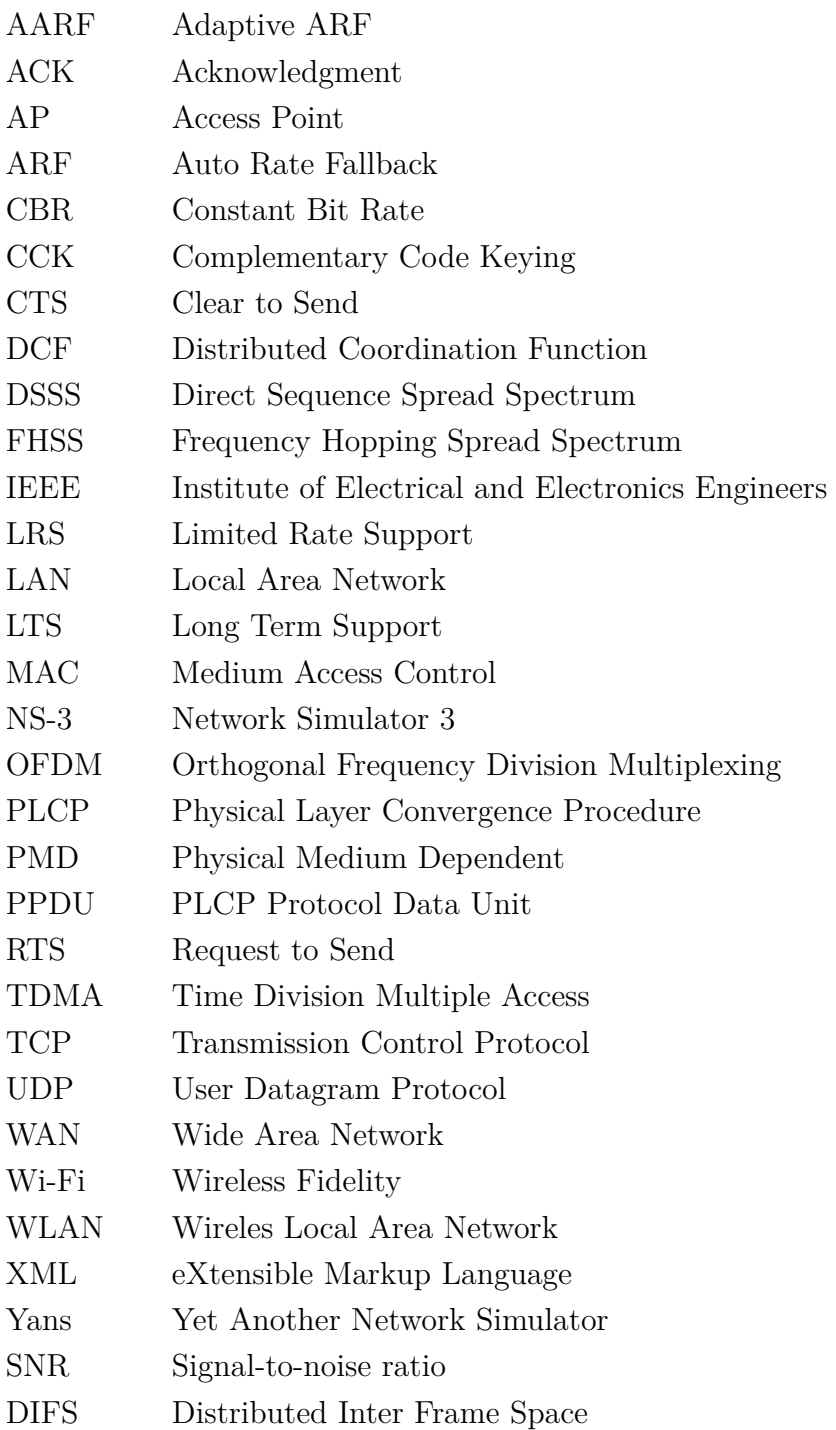

## **PŘÍLOHY K BP**

Na CD-u jsou k dispozici tyto soubory:

- zarkovic-bp.pdf
- programové-řešení1.txt
- programové-řešení2.txt